# **O'ZBYEKISTON RYESPUBLIKASI AXBOROT TEXNOLOGIYALARI VA KOMMUNIKASIYALARINI RIVOJLANTIRISH VAZIRLIGI**

# **MUHAMMAD AL-XOPAZMIY NOMIDAGI TOSHKYENT AXBOROT TEXNOLOGIYALARI UNIVYERSITYETI NUKUS FILIALI**

*"Himoyaga ruxsat etildi" "Dasturiy injiniringi" kafedrasi mudiri \_\_\_\_\_\_\_\_\_\_\_\_ prof. N.Uteuliev «\_\_\_\_» \_\_\_\_\_\_\_\_2019y*

**Veb tizimlarida Open XML formatidagi hisobotlar tayyorlash texnologiyasi**

mavzusida

# **BITIRUV MALAKAVIY ISHI**

Bitiruvchi **E.Ne'matov** 

Imzo

Imzo

Imzo

Rahbar **\_\_\_\_\_\_\_\_\_\_** E.S.Babadjanov

Taqrizchi \_\_\_\_\_\_\_\_\_\_\_\_\_ xxx

**NUKUS – 2019**

# **MUNDARIJA**

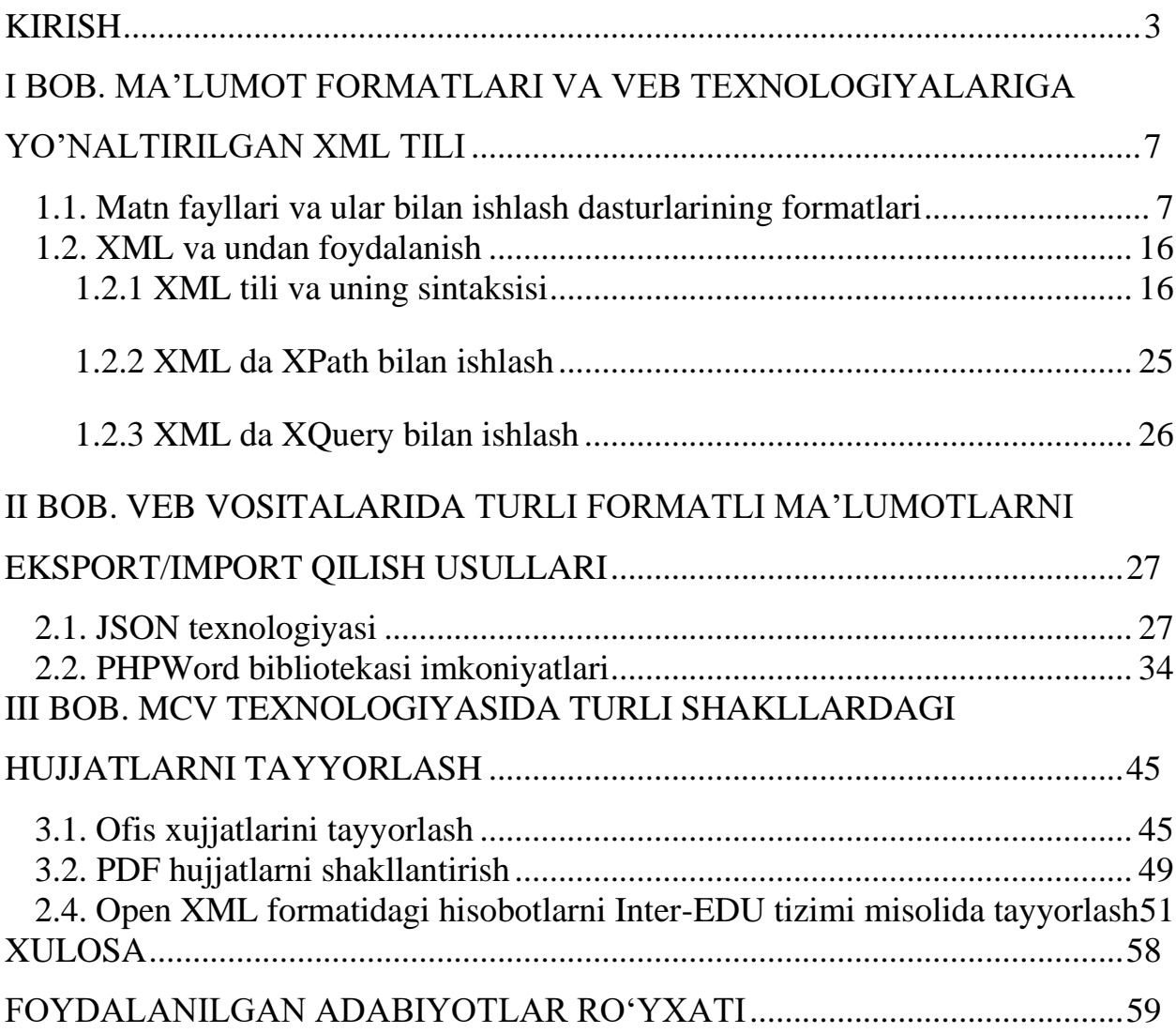

#### **KIRISH**

<span id="page-2-0"></span>Vatanimizda elektron hukumat va uning tarkibiy qismlarini shakllantirish tarixi 2002 yildan boshlangan edi. 2002 yil 30 mayda imzolangan PF-3080, «Kompyuterlashtirishni yanada rivojlantirish va AKTni joriy etish to'g'risida»gi Prezident Farmoni bu borada dastlabki qadamlardan biri bo'lgan edi. Mazkur farmon orqali, O'zbekistonda AKT amaliyotga joriy etishni yanada chuqurlashtirish, AKT potensialidan keng foydalanish borasida me'yoriy-huquqiy hujjatlar ishlab chiqilishi boshlangan, yurtimizda elektron hukumat tizimining keyingi istiqboli uchun zamin yaratilgan edi. Albatta, har qanday ishda bo'lgani kabi, elektron hukumatni amaliyotga tadbiq etishda ham, qonunchilik, me'yoriy-huquqiy baza eng asosiy o'rin tutadi. Bu borada, 2003 yil so'ngida qabul qilingan «Axborotlashtirish haqida»va «Elektron raqamli imzo haqida»gi qonunlar muhim qadam bo'lib xizmat qildi. 2007 yil esa, O'zbekistonda elektron hukumatni shakllantirish borasida muhim amaliy qadamlar tashlangan, e'tiborga molik yil bo'ldi. Vazirlar Mahkamasining Qarori bilan (VMQ №181, 23. 08. 2007), Davlat organlarining o'zaro hamda, fuqarolar va muassasalar bilan munosabatlarini, elektron hukumat xizmatlarini taqdim etish orqali yo'lga qo'yish borasida ustuvor yo'nalishlar belgilab olindi. Maxsus nizom orqali, AKT qo'llash orqali ko'rsatiladigan interaktiv davlat xizmatlarining standartlarini yaratish va asosiy davlat interaktiv xizmatlari ro'yxati qabul qilindi. Vazirlar Mahkamasining 2007 yil, 17 dekabrdagi №259 qarori bilan, hukumat portalida axborot taqdim etish va interaktiv xizmatlar ko'rsatishni takomillashtirish borasida muhim ishlar amalga oshirildi.

Davlat organlari rahbarlari va mutaxassislaridan tuzilgan maxsus ishchi guruhi tomonidan mazkur yo'nalishda dunyo yetakchisi bo'lmish Korea Respublikasi va boshqa xorijiy mamlakatlarning «elektron hukumat» borasidagi ilg'or tajribalarini inobatga olinib, «Elektron hukumat» tizimini shakllantirish bo'yicha Konsepsiya va Kompleks dasturni, shuningdek, 2013-2017 yillarda O'zbekiston Respublikasida Milliy axborot-kommunikatsiya tizimini rivojlantirish Kompleks dasturini ishlab chiqish amalga oshirilmoqda.

Loyihalarni ishlab chiqishda korealik va boshqa xorijiy yekspertlar faol qatnashmoqdalar, ushbu yo'nalish bo'yicha O'zbekistonning turli vazirliklari va idoralari mutaxassislari bilan davra suhbatlari, uchrashuvlar, seminarlar va yig'ilishlar o'tkazilapti.

Ishlab chiqilayotgan O'zbekiston Respublikasida 2013-2017 yillarda «Elektron hukumat» tizimini shakllantirish bo'yicha Konsepsiya va Kompleks dastur davlat organlarining o'zaro va aholi hamda tadbirkorlik subyektlari bilan munosabatlarining bugungi holati va yo'nalishlarini inobatga olgan holda, «Elektron hukumat» tizimini shakllantirish va rivojlantirish bo'yicha asosiy vazifalarni belgilaydi. «Elektron hukumat» tizimini joriy etish bo'yicha taklif yetilayotgan chora-tadbirlarning samaradorligini baholash uchun davlat organlari interaktiv xizmatlarining turli sohalari va yo'nalishlari bo'yicha maqsadli ko'rsatkichlar va indikatorlar ishlab chiqilgan.

Hukumat portalida, Vazirliklar, Agentlik va boshqa Davlat organlarining saytlariga havolalar, ularning manzillari, aloqa shakllari va mas'ul shaxslarining qabul kunlari batafsil yoritilgan. Hukumat portali orqali bir tomonlama axborot taqdim qilish, qonunchilik manbalari bilan tanishtirish shaklidan, ikki tomonlama, ya'ni, haqiqiy interaktiv xizmat shakliga o'tish jarayonida birinchilardan bo'lib DSI boshlab berdi. Shu tarzda, hukumat portalida interaktiv davlat xizmatlarining soni ortib, ular sifat jihatdan ham takomillashib bordi. Xususan, keyingi davrda xar bir davlat idorasi, tashkiloti, muassasa va boshqa tuzilmalarning, mahalliy hokimiyatlarning rasmiy veb-saytlarida alohida interaktiv xizmatlar bo'limi tashkil etildi. Biroq, bul holatning bitta noqulaylik tarafi mavjud edi: ular tarqoq holda bo'lib, har bir muassasaga murojaat etishda, uning sayti saytidan foydalanish, agar murojaatni ko'rib chiqishda boshqa muassasaning ham ishtiroki talab qilinsa, bunda murojaat yetuvchi fuqaro, ikkinchi muassasaga ham alohida murojaat bilan chiqishi kerak edi. Qolaversa, ayrim tashkilotlarning veb-saytlarida ko'rsatilgan manzillarning faol emasligi, yoki, murojaat e'tiborsiz qoldirilishi holati nazoratdan chetda qolar edi. Chu kabilarni bartaraf etish va davlat interaktiv xizmatlarini standartlashtirilgan yagona tizimga birlashtirish bu o'rinda mantiqan to'g'ri va optimal variant bo'lardi. Shu sababli ham Vazirlar Mahkamasining maxsus qarori bilan barcha davlat interaktiv xizmatlarining standartlashtirilgan yaxlit majmuini o'zida namoyon etuvchi Yagona Davlat Interaktiv Xizmatlari Portali (YaIDXP) www.my.gov.uz tashkil etildi va u 2013 yil 1-iyul sanasidan boshlab ish boshladi.

Davlatimizda «Elektron hukumat» tizimini qurish va qo'llab-quvvatlash borasida juda katta siyosiy, ijtimoiy va iqtisodiy ishlarlar olib borilmoqda. Ma'lumki «Elektron hukumat» tizimining asosini elektron xizmatlar tashkil etsa, uni tashkil qiluvchilari kompyuter texnologiyalari va tarmoq vositalari, Internet, tashkilot faoliyatini to'liq kamrab oluvchi axborot tizimlari, ma'lumotlar bazasini integratsiyalash texnologiyalari va turli dasturiy vositalar va x.k. kiradi. Xozirgi kunda barcha Vazirliklar, Davlat va xo'jalik boshqaruvi, Mahalliy davlat hokimiyati, Tashkilot, Agentlik, Markazlar, Qo'mita, Idoralar hamda ularning xududiy bo'limlarining axborot tizimlari orqali fuqarolarga interaktiv xizmatlar ko'rsatish tizimli ravishda yo'lga qo'yilgan. O'zbekiston Respublikasi Vazirlar Mahkamasining 2012 yil 30 dekabrdagi №378-sonli «Interaktiv davlat xizmatlari ko'rsatishni hisobga olgan holda internet tarmog'ida O'zbekiston Respublikasining hukumat portali faoliyatini yanada takomillashtirish chora-tadbirlari to'g'risida» qarori bilan, elektron hukumatni yanada rivojlantirish va davlat boshqaruviga zamonaviy axborot texnologiyalarini joriy etishda ko'maklashish maqsadida, Yagona davlat interaktiv xizmatlar portali (YaDIXP) ni tashkil etish va uning texnik va texnologik asoslari bayon qilingan nizom qabul qilingan.

Davlat va ho'jalik boshqaruv organlari, maxalliy davlat xokimyati va barcha sohadagi tashkilotlarning axborot tizimlarida talab darajasida, tashkilot faoliyatidan kelib chiqqan holda interaktiv xizmatlar yo'lga qo'yiltgan. Funktsional faoliyati bir xillikni tashkil etuvchi tashkilotlardagi interaktiv xizmatlarni yagona interfeys va bazaga birlashtirish, xizmatlar sifatini yanada yaxshilash va sonini oshirish, shuningdek axborot tizimlarning bazasiga turli formatdagi ma'lumotlarni import/eksport qilish, ma'lumotlarni integratsiya qilish usulllarini tadqiq qilish hamda ofis hujjatlarini avtomat tayyorlab kerakli formatli fayllarga joylashtirish

texnologiyalarini amaliyotga joriy etish bugungi kunda AKT soxasida dolzarb muammolari hisoblanadi.

Yuqorida keltirilgan muammolardan kelib chiqqan holda mazkur bitiruv malakaviy ish "Veb tizimlarida Open XML formatidagi hisobotlar tayyorlash texnologiyasi" mavzusida olingan. BMI tarkibi asosan kirish, 3 bob, xulosa va foydalanilgan adabiyotlar ro'yxatidan iborat.

Bitiruv malakaviy ishning birinchi bobida matn fayllarning formatlari va ular bilan ishlovchi dsturiy ta'minotlar tadqiq etilgan. Jumladan XML kengaytirilgan formatlash tili bioan ishlashga alohida e'tibor qaratiladi.

Ishning ikkinchi bobida zamonaviy veb texnologiyalar yordamida turli formatli ma'lumotlarni klent-server tamoyili asosida serverga eksport/import qilish usullari hamda tadbiqi qaraladi. Ma'lumotlar almanishuvining oddiy formati, ya'ni ma'lumotlarni serverga veb texnologiyalari asosida uzatish hamda qabul qilib olishda JSON tadqiq etiladi. Bu yerda JSON formatining turlari, tuzilishi hamda Ajax texnologiyasida JSON formatini tadbiq qilish ko'rsatiladi. Ofis hujjatlarini tayyorlashda bugungi kunda veb texnologiyalari sohasida PHPWord bibliotekasini o'z o'rni mavjud. Shuning uchun bobning ikkinchi paragrafida PHPWord bibliotekasini imkoniyatlari tadqiq etiladi. Global tarmoqda joylashgan ma'lumotlardan talab-ehtiyojlarni qanoatlandiruvchi turli andozadagi ofis hujjatlarni tayyorlashda Open XML yangi standarti amaliyotgan tadbiq qilingan.

Bitiruv malakaviy ishning uchinchi bobi natijaviy qismi bo'lib unda MCV texnologiyasida turlishakllardagi hujjatlarni tayyorlash qaraladi. Jumladan unda ofis hujjatlarni tayyorlashda Open XML standartning WordprocessingML – matn hujjatlarini tahrirlash, SpreadsheetML – elektrogn jadvallar bilan ishlash va PresentationML – taqdimotlarni yaratish va sozlash usullari batafsil yoritiladi. Hujjatlar uchun universal format bo'lgan PDF formatidagi hujjatlarni shakllantirish batafsil tadqiq etiladi. Olib borilgan tadqiqotlar natijasi sifatida turli andozali hujjatlarni import/eksport qilish usullari inter-edu.uz axborot tizimida Open XML standart yordamida ofis hujjatlarni ko'rsatilgan andoza bo'yicha yaratish, alohida fayllarga yozish usullari tatbiq etiladi.

# <span id="page-6-0"></span>**I BOB. MA'LUMOT FORMATLARI VA VEB TEXNOLOGIYALARIGA YO'NALTIRILGAN XML TILI**

#### **1.1. Matn fayllari va ular bilan ishlash dasturlarining formatlari**

<span id="page-6-1"></span>Bugungi kunda uchta keng tarqalgan matn formati bor - TXT, RTF va DOC. Ularning farqlari nima va ularning umumiyligi nima? Ularning umumiy bir nuqtasi bor: ularning barchasi matnli ma'lumotni saqlaydi. Farqi ular taqdim etgan matnni formatlash va qayta ishlash imkoniyatlarini, shuningdek, dasturlarda ularning uyg'unligi haqida saqlangan ma'lumotlarning qanchalik darajada mavjudligini o'z ichiga oladi.

**Eng oddiy matn formati.** Formativ jihatdan eng qadimgi va oddiy. Ushbu formatdagi matn bilan amalga oshirilishi mumkin bo'lgan barcha narsalar matni to'g'ri kiritishini va xatboshiligini saqlab qolishdir. Muayyan holatlardagi ushbu oddiylik universallik va shaffoflikning muhimligini ta'minlaydi: TXT har xil dasturlarda va turli platformalarda o'qish uchun osongina mavjud. Bundan tashqari, matn bilan o'zlarining to'g'ridan-to'g'ri ishlashiga ega bo'lmagan ko'pgina dasturlar TXT formatida matnni saqlashga qodir.

**TXT-protsessorlari.** DOS-ovsk davridan buyon ko'pchilik TXT-formatini juda yuqori darajada boshqarishga muvaffaq bo'lgan Lexicon so'z protsessorini esga olishadi. Bugun TXT bilan ishlashning asosiy vositasi - standart Windows notepad. Uning vazifalarini etarlicha tuyulmasa, har doim ham bepul World Wide Webning ta'mi va ehtiyojlari uchun muharriri topishi mumkin. Misol uchun, bepul Vega Konstantin Sheremetev dasturidan foydalanib, siz ochilgan matn fayli juda katta ekanligini bildirgan xabarni ko'rishingiz mumkin; Muallifning va'dalari, versiya 2.04 Vega 2 Gb fayllarni ochadi, va dastur (Windows XP "bilan Notepad og'irligi" haqida 65 kb uchun, taqqoslash) faqat 9,5 Kb bir oz vaqt oladi (!); Bunday holda, Vega Notepadga qaraganda ancha qulay va o'rnatishni talab qilmaydi. Va bu erda "oddiy matnni" ishlash imkoniyatlarining yana bir misoli mavjud. Siz o'qigan matn, IDM Computer Solutions'dan UltraEdit protsessoriga yozildi. Uning kuchli tomoni dasturlash tillarining sintaksisining maxsus ekrani va ishlovi, ammo eng sodda matn bilan u mo''jizalar yaratishi mumkin. Kirill belgi fotoalbomlarda o'ziga xos "haqida

ko'p bilish", eng muhimi qulay Russified dasturlari, ergonomik va, deb Art sevishganlar, Vatanparvar dasturi bilan yaqindan tanishish uchun emas.

**Formatlashtirish va universallik.** Boy matnli format - bu Microsoft korporatsiyasi tomonidan yaratilgan formatda nomlangan qisqartirishni anglatadi. RTF Agar ishlab chiqarish va etarli darajada murakkab formatlash saqlab, bu qo'shimcha RTF ishlashda kimdan kam DOC ob'ektlari da, Izohlar, üstbilgi va altbilgiler, shakl, jadval va formulalar kiritish imkonini beradi maxsus "nazorat qilib aytganda" bilan belgilangan matn hisoblanadi. u DOC qabul qiladi va fayllar hajmi: uslublar sahifa ixcham emas o'rniga matn "nazorat so'zlarni" formatlashtirish uchun foydalaning. Biroq, RTF xavfsizlik bilan bog'liq DOC bilan bahsni oladi, chunki uning ichki tashkiloti Ibratli kodini saqlash va Ibratli viruslar, shuning uchun immun uchun bermaydi.

**Formatlarning amal qilishi.** Ko'rib shakllaridan biri boshqalardan ko'ra yomonroq, ular ishlatilishi kerak bo'lgan muammolarning o'ziga xos xususiyatlarini hisobga olmagan holda, shubhasizdir. So'z protsessorida tartibni yaratish vazifasini o'zimizga qo'ymaymiz, chunki tanlov deyarli aniqdir. Matn hajmini o'rta dan juda katta hajmgacha tayyorlash va har qanday dastur tomonidan kiritilgan yozuvlarni to'liq tushunishni ta'minlash uchun matn yozish va saqlashning eng oddiy, ixcham va ko'p qirrali vositalarini - TXT formatini ishlatish eng qulaydir. Boshqa foydalanishga kelsak matn [formatlari,](https://crabo.ru/uz/computer-literacy/the-standard-extensions-of-text-document-files-are-we-study-the-formats-of-text-files.html) ularning ko'pchiligi muayyan prototip dasturida ularning amalga oshirilishiga bog'liqdir. OpenOffice.org ochiq operatsion platformalarda ishlaydigan, ochiq API va XML formatidagi fayl formati bilan ishlaydigan universal ofis to'plamini yaratishga qaratilgan ochiq kodli xalqaro loyihadir. Aslida, OpenOffice.org - bu loyiha doirasida ishlab chiqilgan dasturlar majmui. Bunga quyidagilar kiradi: bir so'z protsessor, elektron jadvallar, [rasm](https://crabo.ru/uz/solving-problems/paint-without-downloading-graphic-editor-for-drawing.html) [muharriri,](https://crabo.ru/uz/solving-problems/paint-without-downloading-graphic-editor-for-drawing.html) taqdimot tizimi va ma'lumotlar uzatish tizimi. Uning qobiliyatlari nuqtai nazaridan u xuddi shunday tijorat dasturlari bilan taqqoslanadi va ularga muqobil deb qaralishi mumkin. Hozirgi vaqtda OpenOffice.org ikkilamchi litsenziyaga ega: GPL va SISSL. Ushbu litsenziyalardagi farqlarga qaramasdan, oxirgi foydalanuvchilar uchun OpenOffice.org bepul.

OpenOffice.org o'rta 90s nemis firmasi StarDivision tomonidan ishlab chiqilgan, bir ofis paketi StarOffice uning kelib chiqishi, bor. 1999 yilning kuzida Sun StarDivision ni sotib oldi. 2000 yil iyun oyida, allaqachon Sun savdo belgisi ostida MS Windows, Linux va Solaris ostida StarOffice 5,2 qoldirgan. Oktyabr 13, 2000, (boshqalar tomonidan ishlab chiqilgan ba'zi kodi modul uchun bundan mustasno) StarOffice manbai kodni ochildi va bu kun rasman OpenOffice.org tug'ilgan kun. dunyo bo'ylab ko'ngillilar va dasturchilar intilmoqda korporatsiyasi kabi OpenOffice.org kodi ish Bugungi kunda

StarOffice, komponentlar mulkiy litsenziya va bepul OpenOffice.org ostida qo'shiladi bo'lgan: Ayni paytda, manba kodi biri ishlab chiqilmoqda OpenOffice.org jamoa ikki mahsulot ishlab chiqarilgan. StarOffice mavjud eng OpenOffice.org mulkiy qismlariga, ularning erkin hamkasblariga o'rniga.

Faylga ma'lumotlarni saqlash uchun bir qator qoidalar fayl formati deb ataladi. Turli xil [turlari](https://crabo.ru/uz/useful-programs/comparison-of-different-types-of-storage-media-data-storage-devicesss.html) matnli fayllar, raster grafikalar va h.k. kabi fayllar turli formatlardan foydalanadi. Umuman, bir necha turdagi fayllar uchun bir nechta turli [formatlar,](https://crabo.ru/uz/computer-literacy/different-image-formats-as-well-what-is-the-difference-between-jpeg-gif-png-raw-bmp-tiff-and-other-graphic-formats.html) odatda bir xil fayl va formatni tushunish mumkin. Fayl formati Agar hokazo misol, DOC, GIF, ma'lum bir shaklda, uni saqlash va qachon fayl nomi kiritiladi fayl nomi kengaytmasi. D tomonidan belgilanadi.

Qoidaga ko'ra, fayl formatlari aniq belgilangan dastur dasturida ishlatiladi. Misol uchun, CDR bilan fayllar va uzaytirish xar bir fayl sifatida diskka yozib, boshqa tasvir ishlash to'plami, CorelXara tomonidan tashkil tasvirlar sifatida saqlanadi vektor grafika CorelDRAW, bir ma'lum paketi yaratilgan grafik ob'ektlar. Ba'zi formatlar muayyan ilovalar bilan bog'liq emas, ya'ni universaldir. Eng mashhur universal formatlardan biri TXT formatidir.

Kompyuter dunyosida va Internetda eng tez-tez ishlatiladigan ma'lumotlar turi matndir. yuz marta eshitish ko'ra ko'proq rang-barang va hatto yaxshi Video va grafik bir marta ko'rish uchun. Eshitish ham yomon emas - bu holda audio ma'lumot formatlari mavjud. Biroq, kompyuter to'pi oddiy va oddiy harflar va raqamlar tomonidan boshqariladi. Ularsiz, hech qaerda, hatto boshqa fayl nomi ham berilmaydi. Matnli ma'lumotlar muhim va xilma-xildir - kitoblar, hujjatlar va dastur

kodi. Va har bir maqsad uchun turli xil formatlar mavjud. Ushbu maqolada muhokama qilinadi. haqiqat darhol zahirani qilish kerak - bu sharh e-kitob shakllari tomonidan ta'sir qilmaydi, ular alohida muhokama loyiq. Bu erda hujjatlar shakllari haqida gapiriladi.

**Matn formati - TXT (PlainText).** Shunday qilib - eng oddiy format TXT. Bu matn, aslida, sof va sodda shaklda. Matn tarkibini va xizmat ma'lumotlarining mutlaq minimalini - matning boshi va oxiri, yuk tashuvchisi va shunga o'xshash belgilarni o'z ichiga oladi.

Spartanning soddaligiga qaramasdan, format variant va farqlardan mahrum emas. Birinchidan, ba'zi bir farqlar bor Windows , Unix va MacOS versiyalarida turli xil yakuniy belgilar ishlatiladi. Bundan tashqari, farqlar 8-bit (ASCII) yoki 16 bitli (UNICODE) kod sahifalaridan foydalanish mumkin.

Ammo, shunga qaramay TXT formati juda ko'p tomonlama bo'lib, biz dasturchilar va tizim ma'murlarini juda yaxshi ko'ramiz.

#### **MS Office hujjatlari va analoglari formatlari - DOC, DOCX, RTF, ODT**

Tiklanishning barcha tomonlari va soddaligi uchun, aniq hujjatlar yaratish uchun aniq qoidalar - muayyan qoidalar va dizayn qoidalariga rioya qilish bilan bosib chiqarish uchun mo'ljallangan matnlar uchun mutlaqo yaroqsiz. Matndan tashqari boshqa hujjatlarda matnni tuzish va formatlash haqida juda ko'p ma'lumotlar bo'lishi kerak. Va shuningdek, ularni joylashtirish kerak bo'lgan qog'oz varaqlarining shakli va hajmi haqida ham.

Ushbu maqsadlar uchun turli xil ofis paketlari uchun bir nechta formatlar yaratilgan. Eng ommabop va aslida universalga yaqin bo'lgan MS Word formatlari - doc va docx sifatida ko'rib chiqilishi mumkin. Birinchisi, Microsoft tomonidan matn muharriri uchun yaratilgan maxsus yopiq format (aniqrog'i, butun formatdagi formatlar - uning mavjudligiga bir necha marotaba takomillashtirildi). Shu bilan birga, kompaniyaning rivojlanishi oldidan Adobe bilan hamkorlikda RTF (Rich Text Format) formati yaratildi. DOCdan farqli o'laroq, ushbu formatning tuzilishi mavjud bo'lib, deyarli mavjud matn muharrirlari tomonidan qo'llab-quvvatlanadi. Mavjud vazifalar to'plami uchun DOC dan ancha past bo'lsa ham.

Microsoft rivojlanishining yaqinligi Open Office ofisini ochdi. ODT (OpenDocument matn formati) formati ishlab chiqilgan. Ushbu format, shu jumladan, tijorat muharrirlari tomonidan yaxshi qo'llab-quvvatlanmaydi MS Word va ularni xatolari bilan ochishi mumkin.

Nihoyat, 2007 yilda Microsoft DOC formatini tark etishga qaror qildi va Office Open XML formatidagi oilani ishlab chiqdi, bu esa MS Wordning yangi versiyalari uchun asosiy formatga aylangan DOCXni o'z ichiga oladi.

Har bir kompyuter Foydalanuvchi doimo matn fayllari turli formatlar bilan duch kelgan, lekin odamlarga bir kitob o'qish uchun imkoniyat berish, bu shakllari va dasturlar, boy tarixi matni bilan qanday ishlashi haqida o'ylab va kompyuterga to'g'ridan barcha zarur hujjatlarni yaratish mumkin emas.

Matn fayllari tarixi o'zlaridan ko'ra ancha yoshroq emas shaxsiy [kompyuterlar](https://crabo.ru/uz/computer-literacy/what-does-the-computer-include-what-is-a-computer-and-how-it-works.html) o'zlarining durdonalari birinchi zamonaviy o'xshash "Bloknot" yozilgan edi bor. Shunday qilib, matn fayllari va dasturlarni formatlar ular bilan ishlash uchun nima? Birinchi Agar matn fayllari, ularga va nima ular umumiy bo'lgan o'rtasidagi farqni kerak tushunish kerak. matn ma'lumotlarni saqlash uchun - birlashtiradi hamma narsa matn ularning asosiy vazifasi formatlaydi. Ular boshqa dasturlar bilan muvofiqligi jihatidan fayllar saqlangan ma'lumotlarga imkoniyatlari va ishlash, shuningdek, ruxsat ham farq qiladi.

Oddiy matn formati an'anaviy txt formatda bo'ladi. U imkoniyatlari va eng qadimiy matn formatida eng sodda gap. Tufayli, uning soddaligi uchun (iloji TXT matni o'rnatish va xat uni sindirib Limited), bu format ko'pincha platformalarda bir turli ilovalar va dasturlarini katta qator ishlatiladi.

Maxsus nomidagi dasturiy paketi uchun Microsoft tomonidan yaratilgan, deb Biroq, RTF, qobiliyat DOC juda past [Microsoft](https://crabo.ru/uz/the-security-of-your-computer/is-it-possible-to-put-the-password-on-the-excel-set-the-password-for-the-microsoft-office-document.html) Office. Bundan o'n besh yil avval yaratilgan DOC matnlarni formatlash va qayta ishlash, tasvirlarni, diagramlarni, jadvallarni va boshqa elementlarni yaratish, tahrirlash va joylashtirish uchun juda ko'p imkoniyatlarni o'z ichiga oladi. Shuni ta'kidlash kerakki, ushbu vazifalar faqat MS Word dasturida ishlaydi. Bu, birinchi navbatda, Microsoft joriy DOC format xususiyatlari emas va to'la bu format kuchini uning raqobatchilar va mustaqil ishlab

chiquvchilar uchun bermaydi, deb aslida tufaylidir. DOC formatiga qo'shimcha ravishda, bugungi kunda keng foydalaniladigan matnli fayllarning boshqa formatlari ham bu faktning asosiy sabablaridan biridir.

DOC formati va matn va txt o'rtasidagi asosiy farq, uning ikkilikligi bo'lib, Wordpad, Lexicon, Atlantis kabi sodda bo'lgan narsalarda o'qilmaydi. Bundan tashqari, ayrim hollarda MS Wordning turli xil versiyalarida yaratilgan DOCfayllarining mos kelmasligi kuzatilishi mumkin.

Matn fayllarining formatlari ko'plab dasturlarda ochilishi va tahrirlanishi mumkin. ilgari zikr MS Word tashqari, bu eng keng tarqalgan Sun Microsystems mumkin StarOffice, Corel WordPerfect va bepul OpenOffice.org suite bor.

Elektron kitobxonlarning tarqalishi bilan boshqa matnli fayllar, masalan, FB2 va LRF kabi mashhurlikka ega.

Turli xil platformalarda turli xil matnli formatlardan foydalanish uchun konvertorlar deb nomlangan ko'plab dasturlar yaratilgan. Matnli fayl konvertorlari sizga manba kodini boshqa formatdan boshqasiga saqlashga va keyinchalik turli xil qurilmalar va platformalarda foydalanishga imkon beradi.

Konvertorlar faqat matnni boshqa formatdan ikkinchisiga saqlash uchun emas, balki asl manbalardan farqli o'laroq, asl fayllarni "o'qimaydigan" qurilmalarda ishlatilishi mumkin bo'lgan fayllarni yaratish uchun ham ishlatiladi. Misol uchun, mashhur matnli fayl formatlarini qo'llab-quvvatlamaydigan ba'zi elektron kitoblar konvertor dasturlari yordamida manba fayllaridan olingan LRF yoki FB2 formatlarini osongina aniqlashi mumkin.

Matn ma'lumotlar TXTda faqat bitta konteynerga joylashtirilgan. Boshqa hech kim yo'q edi. Hozir ularning soni ellikka yaqin. Biz doimiy ravishda foydalanamiz, boshqalarga kamdan-kam hollarda duch kelamiz. Uchinchi borligimiz haqida hatto shubhalanmaymiz. Eng qulay matnli ma'lumotlar do'konlarini qulaylik nuqtai nazaridan ko'rib chiqing foydalanish. <<>>

**TTT ("oddiy matn").** "Janr" ning otasi. Bugungi kunda faol ishlatilgan. matn belgilar majmuasini sifatida saqlanadi, chunki, bayt Fayl hajmi belgilar plus nonprintable belgilar soni (bo'sh joy, tab, bir bandning va boshqalar uchini belgilang -

ular formatlash belgi deyiladi). Shuning uchun, kichik fayl hajmi erishiladi. Biroq, bunday hujjatlarni formatlashtirish imkoniyatlari juda cheklangan. Aslida - bu faqat matn. Matn ma'lumotlar TXT-ning kengaytmasi bo'lgan konteynerlarda saqlanishi mumkin emas. Aslida, bu kengaytmalar majburiy emas. TXT-ni DOC-ga qayta nomlash, hech narsa o'zgarmaydi. Ichki tuzilish bir xil bo'ladi. Xuddi shunday, TXTga DOC kengaytmasini o'zgartirib, siz bir xil "vordian" faylini olasiz. Nimaga bu uch harfdan so'ng nima uchun kerak bo'ladi? Sukut bo'yicha ularni ochadigan dasturlarni to'g'ri talqin qilish uchun.

**RTF (boy matnli format).** 1987-yilda Microsoft tomonidan yaratilgan matnli hujjatlarni formatlash uchun bepul o'zaro faoliyat platformalar saqlash formati. Bugungi kunda u keng tarqalgan, shuning uchun eng zamonaviy matn muharrirlari uni qo'llab-quvvatlamoqda. RTFni Windows platformasida yaratganingizdan so'ng, boshqa platformalarda (Apple, Linux va boshqalar) juda yaxshi o'qiladi va tahrirlanadi. Bosib chiqarishda de facto standart. Biroq, barcha dasturlar uni teng darajada yaxshi tashkil qilmaydi. Ta'kidlash joizki, OpenOffice'da yaratilgan hujjatlarda formatlash ba'zan uchib, ba'zilari esa o'qilmaydigan belgilarga aylandi.

RTF u hali DOC kimdan kam bo'lsa-da, Izohlar, üstbilgi va altbilgiler, shakl, jadval va formulalar ishlab chiqarish va etarli darajada murakkab formatlash saqlab, kiritish imkonini beradi. DOCni qabul qiladi va fayllar hajmida: murakkab hujjatlar DOC-fayllarida (sodda - aksincha) ixchamgina saqlanadi. Biroq, RTF xavfsizlik bilan bog'liq DOC bilan tortishuvni oladi, chunki u makrolardan foydalanmaydi. Shu bois, Word fayllari RTF formatida saqlash orqali "shifo" bo'lishi mumkin. Bundan tashqari, RTF formati fayl korruptsiyasiga chidamli. DOC faylida kamida bitta baytni o'zgartirsangiz, Wordda endi ochilmaydi. Va RTF formatidagi faylni buzish faqat buzilgan matnni yo'qotishiga olib kelishi mumkin.

**DOC (ingliz "hujjat" dan).** Dastlab, bu kengaytma formatlashdan oddiy matnli fayllarga murojaat qilish uchun ishlatilgan, ammo 90-yillarning boshida Microsoft aslida uni «xususiylashtirdi». Shuning uchun hozir DOC faqat ushbu kompaniyaning mahsulotlari bilan bog'liq. Ushbu format matnni formatlashtirishda (skriptlar, makrolar) katta imkoniyatlar yaratadi. Shu sababli, uchinchi shaxslarning matn muharrirlari bilan muvofiqligi yomonlashdi. Ushbu formatdagi fayllar shriftlar, xarakterlarni kuzatish, paragraflar va intervallar haqida juda ko'p ma'lumotlarni o'z ichiga oladi. Buning sababi faqatgina matnni o'z ichiga oladigan fayl RTF faylining hajmidan kattaroqligi bilan bog'liq. Biroq, hujjatda turli xil grafik elementlar va tasvirlar kiritilganda, DOC hajmi kattaroq va katta muvofiqligi ta'minlaydi. TXT va RTF dan farqli o'laroq, DOC oddiy formatdagi matn muharrirlari tomonidan o'qilmaydi. Masalan, Eslatma kitoblari ba'zi RTF fayllarini ko'rib chiqishi mumkin. RTF bilan mashhur.

**DOCX.** Office 2007 yillari kelib chiqishi bilan, Microsoft Office Open XMLga asoslangan yangi formatlarga ko'chib o'tdi (kengaytmalar oxirida "x" harfini qo'shib tanlagan holda). Format - XML, grafikalar va boshqa ma'lumotlar shaklidagi matnlarni o'z ichiga olgan zip-arxivdir. Fayl hajmini kamaytirish uchun ZiP siqish ishlatiladi. Hujjatlar faqat Office 2000 / XP / 2003 bilan mos keladi, agar Microsoft Office Compatibility Pack o'rnatilgan bo'lsa (rasmiy Microsoft veb-saytidan topishingiz va yuklab olishingiz mumkin, fayl hajmi 27,8 MB). DOCXni tezda boshqa formatga aylantirishingiz kerak bo'lsa, http://docx-converter.com/ saytining xizmatlaridan foydalaning. Agar siz foydalanmoqchi bo'lsangiz oxirgi [versiyasi](https://crabo.ru/uz/configuring-windows/10-how-to-start-the-system-update.html) Ofis va fayllarni boshqasiga o'tkazish rejalashtirilmoqda, hujjatlarni RTF yoki DOC da saqlash.

**ODT / ODF ("Hujjatni ochish").** ODF - umumiy ism ochiq [format](https://crabo.ru/uz/computer-literacy/open-djvu-download-how-to-open-a-book-in-djvu-format.html) ofis ilovalari uchun hujjatlar (matnlar, jadvallar, ma'lumotlar, ma'lumotlar bazalari, taqdimotlar). Matnli ma'lumotlar ODT kengaytmali fayllarda saqlanadi. Standart OASIS sanoat jamiyati tomonidan ishlab chiqilgan va XML formatiga asoslangan. May 1, 2006 Barcha mavjud ISO / IEC 26300. ODF xalqaro standart sifatida qabul qilingan va cheklovlarsiz foydalanish mumkin. Microsoft-ning yopiq formatlariga bunday bepul alternativ. o'qish va Microsoft mahsulotlari rekord ODF formati uchun, Microsoft Office uchun plagin Sun ODF Plugin ozod etildi. Microsoft Office 2007 ODF qo'llab-quvvatlash RTF va DOC chastotasi hali kimdan kam Afsuski bir Service Pack 2. ozod bilan joriy qilinadi.

**HTML. (Ingliz gipermatn belgilash tili - "gipermatn belgilash tili").** Internetdagi hujjatlar uchun standart formatlash tili (extension.htm / html). Veb-sahifalar HTML (yoki XHTML) yordamida yaratiladi. HTML dala tartibini ekspertlar emas odamlar tomonidan foydalanish uchun mos va ilmiy-texnikaviy hujjatlar, almashish uchun til sifatida 1991 yilda ingliz olimi Tim Berners-Li tomonidan ishlab chiqilgan. HTML formatlashtiruvchi matn stilistik va strukturaviy buzilishlarsiz turli xil qurilmalarda takrorlanishi kerak. Biroq, keyinroq multimedia va grafik dizaynni joriy etish bu rejalarni buzdi. HTML-hujjatlarni ko`rish uchun maxsus reja tuzish kerak emas, OS uchun etarli standart vositalar. Ochiqlik, indeksatsiya, konvertatsiya va okunabilirlik boshqa har qanday formatlardan ustundir. Afsuski, jadval alohida papkaga saqlanadi. Internet [Explorer](https://crabo.ru/uz/configuring-windows/how-to-configure-the-home-advanced-windows-7-configure-internet-explorer.html) matn va grafiklarni bitta MNT hujjatida saqlashga imkon beradi, lekin boshqa brauzerlar xuddi shunday faylni ochmasligi mumkin.

**SNM (kompilyatsiya qilingan HTML).** Snm, aslida, olingan HTML-hujjatlarni majmui, uning hajmi kichik tufayli qaysi veb-sahifalar, bir arxiv kabi bir narsa. Yordamchi dasturni ko'rish uchun o'rnatilgan Windows 98 / NT va undan yuqori versiyasi ishlatiladi. Shuningdek, uchinchi tomon tomoshabinlar ham bor. .Chm fayllarini yaratish uchun foydalanishingiz mumkin bepul [vosita](https://crabo.ru/uz/the-security-of-your-computer/housecall-is-a-free-webbased-tool-for-searching-for-viruses-and-spyware-successful-blocking-of-malicious-software.html) HTML yordam dastgohi. Endi turli dasturlar uchun faol ravishda foydalaniladi.

**PDF (Portativ hujjat formati - ko'chma hujjat formati).** Adobe Systems tomonidan bir nechta PostScript funktsiyalaridan foydalangan holda yaratilgan elektron hujjatlarning o'zaro faoliyat platformasi formati. Birinchidan, bu poligrafiya mahsulotining elektron ko'rinishda taqdim etish uchun mo'ljallangan. Siz rasmiy vakildan foydalanishingiz mumkin bepul [dastur](https://crabo.ru/uz/solving-problems/paint-download-in-russian-in-the-school-program-free-drawing-program.html) Adobe Reader, shuningdek, boshqa ishlab chiquvchilar dasturlari. Qulay muammo uchib formatlash noto'g'ri ko'rsatish, ko'milgan grafik elementlar, turli shriftlar yo'qligi bilan hal bo'ladi deb. Har qanday platformadagi fayl yaratilgan shaklda ko'rsatiladi. quyidagicha PDFhujjatlarni yaratish an'anaviy yo'lidir: kabi hujjat PDF eksport keyin o'z dasturida tayyorlangan va. Ba'zi dasturlar to'g'ridan-to'g'ri eksport qilish imkoniyatiga ega (virtual printerni ishlatmasdan). Misol uchun, OpenOffice.org. MS Wordda hali bunday imkoniyat yo'q. Hujjatlarning aksariyati uchun haqiqiy standart.

**DjVu ("deja vu").** maxsus skanerdan hujjatlarni saqlash uchun mo'ljallangan yo'qotishlar bilan tasvir siqishni texnologiyasi, - formulalar, diagrammalar, rasmlar va xati mavjudligi, ularning to'la e'tirof qiluvchi juda vaqti qiladi kitoblar, jurnal, qo'lyozmalar, va hokazo .. Agar bunday tarixiy hujjatlar sifatida dizayn barcha nüansları, o'tkazish kerak bo'lsa, u ham samarali hal. Ko'plab kutubxonalar skanerlangan ilmiy kitoblarni saqlash uchun juda ko'p qo'llaniladi. DjVu ba'zida "matn-grafik" deb nomlanadi. DjVu texnologiya mohiyati optimal siqish algoritmi tanlanadi har biri bir necha joylarda (masalan, matn, kompaniya logotipi va raster tasvir), tasvir Avtomatik bölümlendirme hisoblanadi. qulay navigatsiya amalga oshirish imkonini beradi Ishoratlarni, - Bundan tashqari, DjVu-fayl mazmuni va faol joylarda interaktiv jadval ko'milgan bo'lishi mumkin. Bu o'rtacha o'n besh yildan yigirma marta GIF-formatda nisbatan fayl hajmi bir foyda beradi.

**XML-formatlari ("Kengaytirilgan gipermatnli til").** Muayyan qurilma yoki dastur uchun yaratilgan juda ko'p matnli formatlar mavjud. Masalan, elektron kitoblar. Bunga Rocket elektron kitob (.rb), Microsoft Reader (.lit), PalmDoc, MobiPocket (.pro) va boshqalar kiradi. Odatda, ularning barchasi XML tilidan foydalanib yaratilgan. Bularning eng muvaffaqiyatli va eng keng tarqalgan turi FictionBook formatidir (FB2). Bugungi kunda ushbu elektron kitoblar uchun eng progressiv va istiqbolli formatdir. Uning yagona kamchiliklari - dastlabki matnni tayyorlashda ko'p vaqt sarflangan. O'qish nimani anglatadi, o'qishning qulayligi. FictionBook'ning ta'kidlashicha, hujjatning tuzilishiga alohida e'tibor beriladi: teglardan foydalangan holda, turli xil matn maydonlarini (bo'limlar, sarlavhalar, sitatlar, ramkalar) tanlashingiz mumkin. Har bir narsa ekranda qanday ko'rinishini dastur o'quvchiga bog'liq. Hujjatni ma'lum bir shaklda chizish bo'lsangiz, uslublar jadvalini qo'shishingiz mumkin.

# **1.2. XML va undan foydalanish 1.2.1 XML tili va uning sintaksisi**

<span id="page-15-1"></span><span id="page-15-0"></span>XML (eXtensible Markup Language) – Kengaytirilgan formatlash tili hisoblanadi. XML HTMLga o'xshash formatlashtiruvchi tildir. HTMLdan farqli tarafi shundaki bunda dasturchi o'zi yangi teg yaratib undan foydalanib borish imkoniyatini beradi. Bu til ma'lumotlarni saqlash va tahrirlash uchun juda ham qulay hisoblanadi. XML tilining rivojlanishi 1996-yildan boshlangan. Bu ish bilan W3C (World Wide Web Concortium) tashkiloti shug'ullangan. Bu tashkilotning rasmiy web-manzili [www.3wc.org](http://www.3wc.org/)[.](http://www.3wc.org/) Aynan XML uchun berilgan sahifasi esa quyidagidan iborat: [www.3wc.org/XML/](http://www.3wc.org/XML/)[.](http://www.3wc.org/XML/) 

XML sintaksisi qoidalari oson va ularni o'rganish juda ham qulay. Demak, XML hujjat sintaksisi qoidalari bilan tanishishni boshlaymiz.

**<?...?>** xml belgisi va versiyasi ifodalanishi shart. U quyidagicha beriladi:

```
<? xml version="1.0">
```
Bundan tashqari, xml da kodirovkani ham berish maqsadga muofiq bo'ladi. Odatda kodirovka hujjatda **UTF-8** xalqaro standart bo'yicha yoziladi.

```
<? xml version="1.0" encoding=UTF-8>
```
# **XMLda kommentarilar esa quyidagicha ishlatiladi:**

```
 <!- - bu izoh - - > 1-misol:
<? xml version="1.0" encoding="UTF-8"?>
<note>
  <to>Tove</to>
  <from>Jani</from>
  <heading>Reminder</heading>
  <body>Don't forget me this weekend!</body>
</note>
```
Bu misolning natijasini tekshirib ko'ramiz:

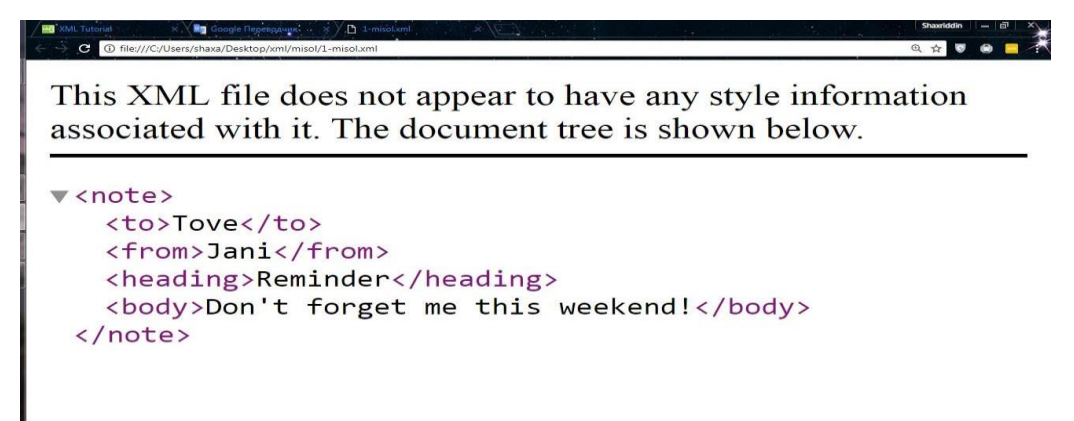

2.1.1-rasm.

2-misol:

```
<?xml version="1.0" encoding="UTF-8"?>
<breakfast_menu>
<food>
```

```
 <name>Belgian Waffles</name>
   <price>$5.95</price>
   <description>
  Two of our famous Belgian Waffles with plenty of real maple syrup
  </description>
   <calories>650</calories>
</food>
<food>
   <name>Strawberry Belgian Waffles</name>
   <price>$7.95</price>
   <description>
   Light Belgian waffles covered with strawberries and whipped cream
   </description>
   <calories>900</calories>
</food>
<food>
   <name>Berry-Berry Belgian Waffles</name>
   <price>$8.95</price>
   <description>
   Belgian waffles covered with assorted fresh berries and whipped cream
   </description>
   <calories>900</calories>
</food>
<food>
   <name>French Toast</name>
   <price>$4.50</price>
   <description>
   Thick slices made from our homemade sourdough bread
   </description>
   <calories>600</calories>
</food>
<food>
   <name>Homestyle Breakfast</name>
   <price>$6.95</price>
   <description>
   Two eggs, bacon or sausage, toast, and our ever-popular hash browns
   </description>
   <calories>950</calories>
</food>
```

```
</breakfast_menu>
```
# **XML daraxt tuzilishi:**

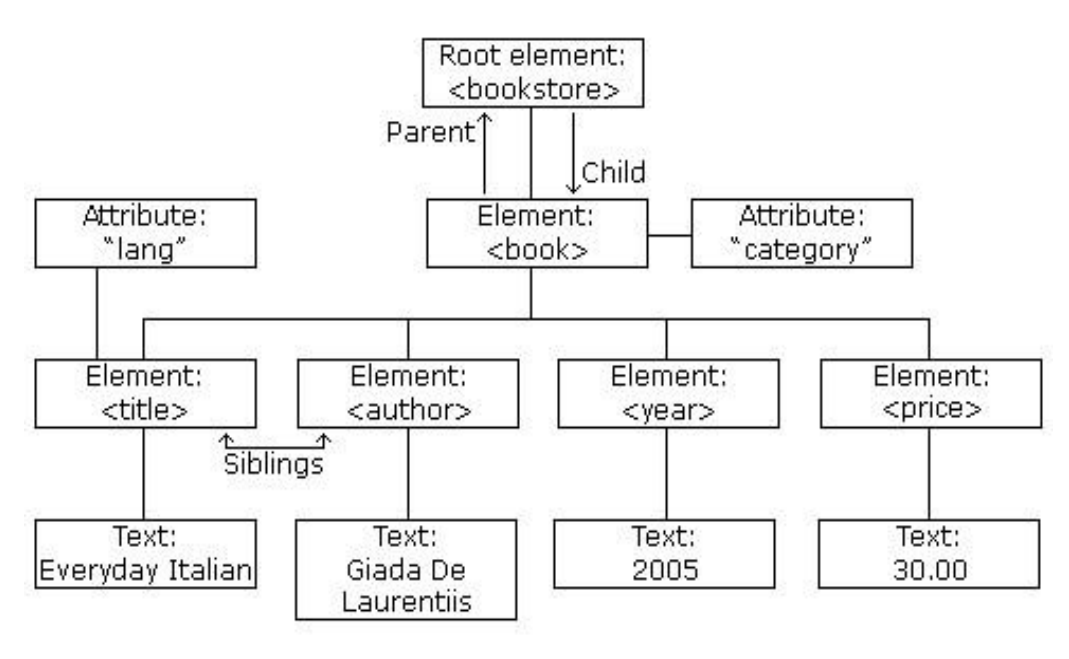

2.1.2-rasm.

Yuqoridagi rasm asosida tuzilgan XML formatdagi kitob haqida ma'lumot

beradigan misolni ko'rib chiqamiz.

```
<?xml version="1.0" encoding="UTF-8"?>
<bookstore>
  <book category="cooking">
   <title lang="en">Everyday Italian</title>
   <author>Giada De Laurentiis</author>
   <year>2005</year>
   <price>30.00</price>
  </book>
  <book category="children">
  <title lang="en">Harry Potter</title>
  <author>J K. Rowling</author>
   <year>2005</year>
   <price>29.99</price>
  </book>
  <book category="web">
   <title lang="en">Learning XML</title>
  <author>Erik T. Ray</author>
   <year>2003</year>
   <price>39.95</price>
  </book>
</bookstore>
       Demak, XML daraxtning tuzulishi:
```
• XML - hujjatlari element daraxtlari sifatida shakllanadi.

• XML - daraxti ildiz elementi va filialni ildizdan pastki elementlarga boshlaydi. Barcha elementlar ichki qismlari (bolalari) bo'lishi mumkin:

<root>

```
 <child>
  <subchild>.....</subchild>
 </child>
```
</root>

XML teglari katta / kichik harflarga sezgir. <Letter> yorlig'i <letter> tegidan

farq qiladi.

XML o'z-o'zini tushuntirib beruvchi sintaksisini juda ko'p ishlatadi.

Keyingi qator hujjatning asosiy elementi:

<bookstore>

Keyingi satrda <br/> <br/> <br/> <br/> <br/> <br/> <br/> <br/> <br/> <br/> <br/> <br/> <br/> <br/> <br/><br/> $K$ <br/> $\Delta$  <br/> $\Delta$  <br/> $\Delta$  <br/> $\Delta$  <br/> $\Delta$  <br/> $\Delta$  <br/> $\Delta$  <br/> $\Delta$  <br/> $\Delta$  <br/> $\Delta$  <br/> $\Delta$ 

```
<book category = "cooking">
```

```
<Book> elementlarida 4 ta kichik element mavjud: <title>, <author>, <year>, <price>.
<title lang = "en"> Kunlik italyancha </ title>
<Muallif> Giada De Laurentis </ author>
<year> 2005 </ year>
<price> 30.00 </ price>
Keyingi satrning book elementini tugatadi:
</ book>
      Ushbu misoldan XML hujjatiga kitob do'konidagi kitoblar haqida ma'lumot
```
kiritilganini ko'rishimiz mumkin.

#### **XML sintaksisi qoidalari**

XML hujjatlari ildiz elementiga ega bo'lishi kerak.

XML hujjatlari barcha boshqa elementlarning asosiy elementlaridan biri

bo'lishi kerak:

```
<root>
  <bola>
   <subchild> ..... </ subchild>
  </ child>
</ root>
Ushbu misolda <note> - ildiz element:
\leq? xml version = "1.0" kodlash = "UTF-8"?>
<eslatma>
  <to> Tove </ to> ga bosing
  <dan> Jani </ from>
  <sarlavhasi> eslatma </ heading>
  <body> Meni bu hafta oxiri unutmang! </ body>
</ note>
```
XMLda yopilish yorlig'ini bekor qilish noqonuniy hisoblanadi. Barcha elementlar yopilish yorlig'iga ega bo'lishi kerak:

```
<p> Bu xat. </ p>
\text{chr} /> \text{chr} />
```
Kirish va yopish teglari bir xil holatda yozilishi kerak:

<massage> Bu to'g'ri </ message>

"Ochish va yopish teglari" ko'pincha "Boshlash va tugatish belgilar" deb nomlanadi.

**Eslatma:** XML prologida yopilish yorlig'i yo'q! Bu xato emas. Prolog XML hujjatining bir qismi emas.

XML elementlari to'g'ri joylashtirilgan bo'lishi kerak. XML formatida barcha elementlar bir-biriga to'g'ri joylashtirilgan bo'lishi kerak:

 $$ 

Yuqoridagi misolda "to'g'ri kiritilgan" oddiygina <i> elementi ichida <b> elementi ochilganligi tufayli <b> element ichida yopilishi kerakligini bildiradi.

XML elementlari HTML-da bo'lgani kabi nom / qiymat jufti bilan atributlarga ega bo'lishi mumkin. Faqat, XML formatida atribut qiymatlari har doim keltirilishi

kerak:

```
<note date="12/11/2018">
 <to>Tove</to>
  <from>Jani</from>
</note>
```
Bu yerda date- atribut sifatida qo'llanilgan.

XMLda bir nechta oq bo'shliqlarni qisqartirmaydi (HTMLda esa bir necha oq bo'shliqlarni bitta bo'shliqqa qisqartiradi):

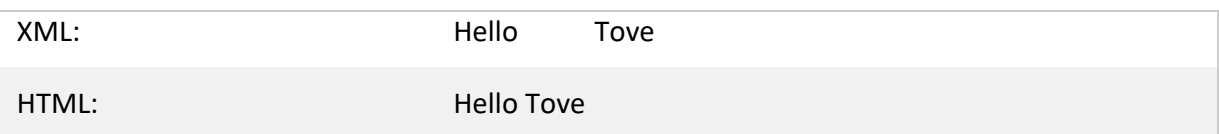

# **XML xususiyatlari(attributlar).**

XML elementlari xuddi HTML kabi atributlarga ega bo'lishi mumkin. Xususiyatlar muayyan elementga tegishli ma'lumotlarni o'z ichiga olishi uchun yaratiladi. Albatta, XML da attribut qiymatlari ko'rsatilgan bo'lishi kerak. Bunda ular bitta yoki juft tirnoqlar bilan yoziladi. Bir kishining ma'lumoti uchun <person> elementi shunday yozilishi mumkin:

<person gender="female"> yoki shunga o'xshash:

<person gender='female'>

Agar atribut qiymati o'zi juft tirnoqlardan iborat bo'lsa, ushbu misol kabi bitta tirnoqlardan foydalanishingiz mumkin:

<gangster name='George "Shotgun" Ziegler'> bu ham xato hisoblanmaydi.

XML elementlari va attributlardan iborat quyidagi misollarni ko'rib chiqamiz:

```
<person gender="female">
      <firstname>Anna</firstname>
        <lastname>Smith</lastname>
</person>
<person>
  <gender>female</gender>
 <firstname>Anna</firstname>
  <lastname>Smith</lastname>
</person>
```
Birinchisida female attribut sifatida kelga, ikkinchisida esa element bo'lib kelgan.

Atributlardan foydalanishda e'tiborga olinadigan ayrim narsalarni keltirib o'tamiz:

- Xususiyatlar bir nechta qiymatlarni o'z ichiga olmaydi.
- $\bullet$  atributlar daraxt tuzilmalarini o'z ichiga olmaydi.  $\Box$  Xususiyatlar kengaytirilishi mumkin emas.

# **Metadata uchun XML xossalari.**

Ba'zan identifikatsiya ma'lumotnomalari elementlarga beriladi. Ushbu identifikatorlar XML elementlarini identifikatsiyalash HTML-da bir xil tarzda identifikatsiyalash uchun ishlatilishi mumkin. Ushbu misolda shu narsa keltirib o'tilgan:

```
<messages>
  <note id="501">
   <to>Tove</to>
   <from>Jani</from>
   <heading>Reminder</heading>
   <body>Don't forget me this weekend!</body>
  </note>
```

```
 <note id="502">
   <to>Jani</to>
   <from>Tove</from>
   <heading>Re: Reminder</heading>
  <body>I will not</body>
  </note>
</messages>
```
# **XML DOM**

DOM (Document Object Model) - hujjatlarga kirish va ularni qayta ishlash uchun standartni belgilaydi.

HTML DOM – HTML hujjatga kirish va ularni qayta ishlashning standart usulini belgilaydi. U daraxt tuzilishi sifatida HTML hujjatini ifodalaydi. DOMni tushunish HTML yoki XML bilan ishlaydigan har bir kishi uchun muhum hisoblanadi. Barcha HTML elementlarga HTML DOM orqali kirish mumkin.

Ushbu misol id = "demo" bilan HTML elementining qiymatini o'zgartiradi:

```
<h1 id="demo">This is a Heading</h1>
<button type="button"
onclick="document.getElementById('demo').innerHTML='Hello World!'"> Click Me!
</button>
HTML fayli esa quyidagicha:
<!DOCTYPE html>
<html>
<body>
```
<h1 id="demo">This is a Heading</h1>

```
<button type="button"
onclick="document.getElementById('demo').innerHTML = 'Hello World!">Click Me!
</button>.
</body> </html>
```
Demak, barcha xml elementlariga XML DOM orqali kirish mumkin:

```
Books.xml
<?xml version="1.0" encoding="UTF-8"?>
<bookstore>
```

```
 <book category="cooking">
  <title lang="en">Everyday Italian</title>
  <author>Giada De Laurentiis</author>
  <year>2005</year>
  <price>30.00</price>
 </book>
```

```
 <book category="children">
```
 <title lang="en">Harry Potter</title> <author>J K. Rowling</author> <year>2005</year> <price>29.99</price> </book>

</bookstore>

Ushbu kod XML hujjatidagi birinchi <title> elementining matn qiymatini chiqaradi:

#### **txt=xmlDoc.getElementsByTagName("title")[0].childNodes[0].nodeValue;**

XML DOM XML elementlarini olish, o'zgartirish, qo'shish va o'chirish uchun

ham ishlatiladi.

Ushbu misol, matnli satrlarni XML DOM ob'ektiga yuklaydi va undan JavaScript dan foydalanib ma'lumotlarni chiqaradi:

```
<html>
<body>
<p id="demo"></p>
      <script> var text, parser, xmlDoc; text = "<bookstore><book>" + "<title>Everyday
Italian</title>" +
"<author>Giada De Laurentiis</author>" +
"<year>2005</year>" + "</book></bookstore>"; parser = new DOMParser( ); xmlDoc =
parser.parseFromString(text,"text/xml"); document.getElementById("demo").innerHTML =
```

```
xmlDoc.getElementsByTagName("title")[0].childNodes[0].nodeValue; </script>
```
</body>

```
</html>
```
Natijasi esa quyidagicha:

Everyday Italian

#### 2.1.3-rasm.

XML DOM haqida mustaqil yanada ko'proq o'rganmoqchi bo'lsangiz

[https://www.w3schools.com/xml/dom\\_intro.asp](https://www.w3schools.com/xml/dom_intro.asp) manzilidan foydalanishingizni tavsiya qilamiz.

# **1.2.2 XML da XPath bilan ishlash**

<span id="page-24-0"></span>**XPath** (**Path**-"yo'l, so'qmoq") XSLT standartidagi asosiy element hisoblanadi. XPath XML hujjatidagi elementlar va atributlar bo'yicha harakat qilish uchun ishlatilishi ham mumkin.

- XPath XML hujjat qismlarini aniqlash uchun sintaksis hisoblanadi.
- XPath, XML hujjatlarini yurish uchun yo'l ifodalarini ishlatadi.
- XPath standart funktsiyalar kutubxonasini o'z ichiga oladi.
- XPath XSLT va XQuery-da muhim hisoblanadi.

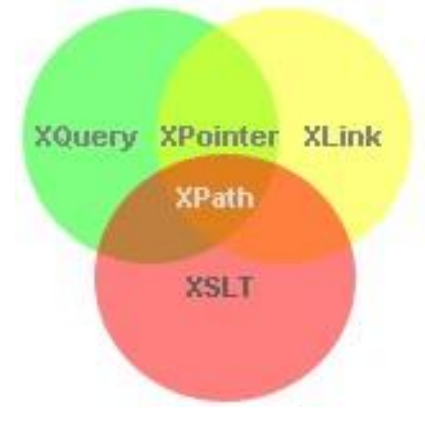

2.2.1-rasm.

XPath iboralari JavaScript, Java, XML sxemasi, PHP, Python, C va C ++ da ishlatilishi mumkin. Bundan tashqari XPath XSLTda ishlatiladi. XPath XSLT standartidagi asosiy element hisoblanadi. Siz XPathni mukammal o'rgana olsangiz XLS dan keng qamrovda foydalana olasiz.

Quyidagi jadvalda ba'zi XPath ifodalari va ifodalarning natijalarini keltirilingan.

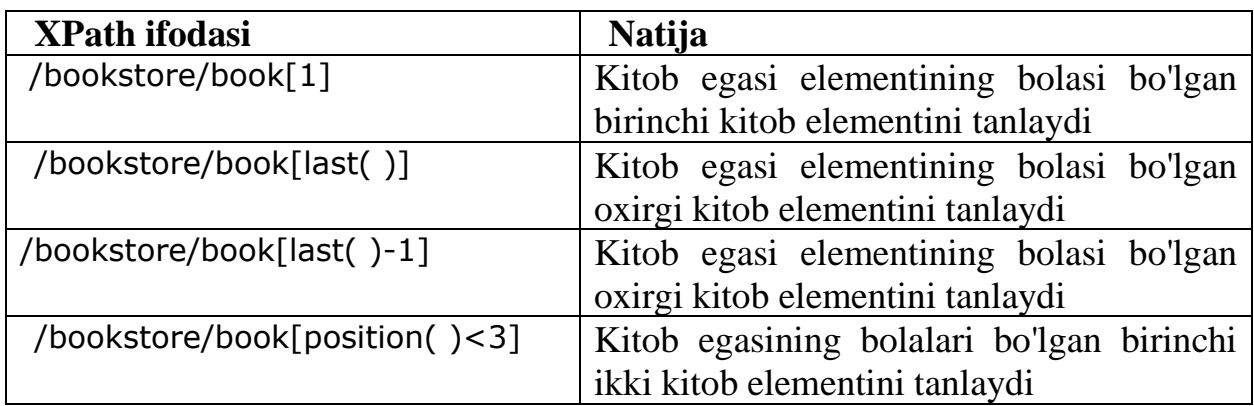

2.2.1-jadval. XPath ifodalari.

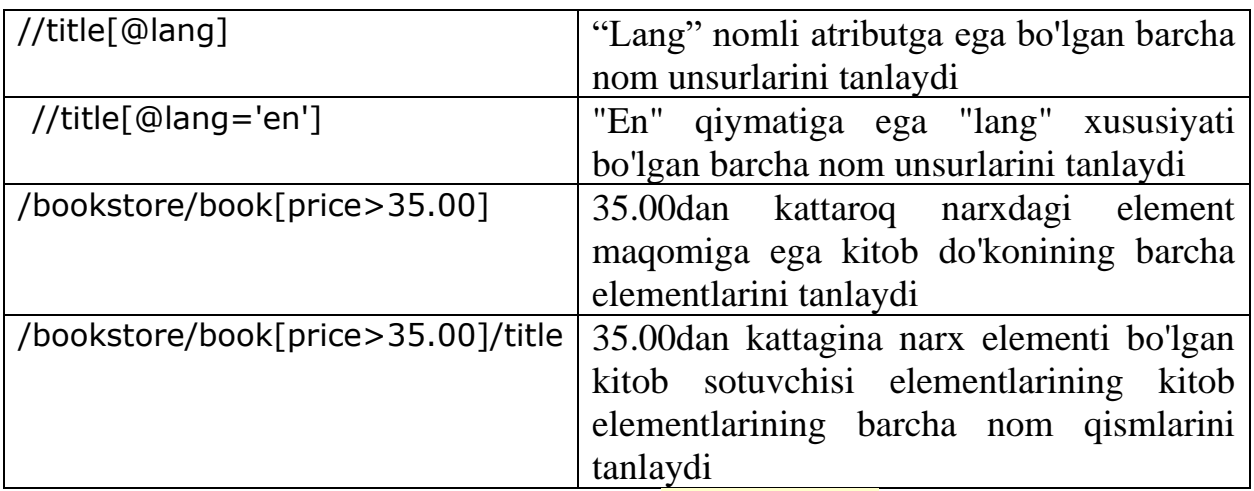

XPath haqi[d](https://www.w3schools.com/xml/xpath_intro.asp)a ko'proq ma'lumotlarni **XPath [Tutorial](https://www.w3schools.com/xml/xpath_intro.asp)** dan olishingiz mumkin.

# **1.2.3 XML da XQuery bilan ishlash**

<span id="page-25-0"></span>XQuery XML ma'lumotlarini so'rov qilish uchun mo'ljallangan. XML uchun XQuery ma'lumotlar bazalari uchun SQL kabi hisoblanadi.

XQuery, XPath so'zlarida yaratilgan.

XQuery barcha asosiy ma'lumotlar bazalari tomonidan qo'llab-quvvatlanadi.

XQueryga misol:

for \$x in doc("books.xml")/bookstore/book where \$x/price>30 order by \$x/title return \$x/title.

XQuery XML hujjatidan elementlar va atributlarni topish va chiqarish uchun tildir. XQuery XML hujjatidan elementlar va atributlarni topish va chiqarish uchun tildir. Bu yerda XQuery qanday natija bo'lishi mumkinligi haqidagi misol keltirilgan:

"Cd\_catalog.xml da joylashgan CD to'plamidan \$ 10 dan kam bo'lgan CDyozuvlarni tanlang".

# **XQuery va XPath**

XQuery 1.0 va XPath 2.0 bir xil ma'lumot modelini ulashadi va bir xil funktsiyalarni va operatorlarni qo'llab-quvvatlaydi. Agar siz allaqachon XPathni o'rgangan bo'lsangiz, XQueryni tushunishida hech qanday muammo bo'lmaydi.

- XQuery quyidagilarni bajarishi mumkin:
- Veb-xizmatidan foydalanish uchun ma'lumotlarni chiqarish;
- Xulosa hisobotlarini tuzish;
- XML ma'lumotlarini XHTMLga o'tkazish;
- Tegishli ma'lumot uchun veb-hujjatlarni qidirish.

# <span id="page-26-0"></span>**II BOB. VEB VOSITALARIDA TURLI FORMATLI MA'LUMOTLARNI EKSPORT/IMPORT QILISH USULLARI**

#### **2.1. JSON texnologiyasi**

<span id="page-26-1"></span>JSON (JavaScript Object Notation)- Inson tarafidan va kompyuterda yozish va o'qish uchun qulay bo'lgan, ma'lumotlar almanishuvining oddiy formati. JavaScript dasturlash tiliga asoslangan bu format ECMA-262 3rd Edition standartida belgilangan. JSON- bajarilish tilidan mustaqil bo'lgan, matnli format, S, S++, S#, Java, JavaScript , Perl, Pythodasturiy tillari bilan mulohazada. Bu hossa JSONni ma'lumotlar almanishuvining haqiqiy tili sifatida yuzaga chiqaradi.

- Kalit/ma'no juftligi kollektsiyasi. Har hil tillarda, bu kontseptsiya ob'ekt, yozish, tuzilish, lug'at, xesh, nomlangan ruyxat yoki assotsiativ massiv sifatida bajariladi.
- Ma'nolarning tartiblashgan ruyxati. Ko'pchilik tillarda bu massiv, vektor, ruyxat yoki ketma ketlik sifatida bajarilgan.

Bu ma'lumotlarning universal tuzilishi. Barcha zamonaviy dasturlash tillarida bu qanday da bir shaklda qo'llaniladi. Mantiqiy tarzda belgilasak, dasturlash tilidan mustahil bo'lgan, ma'lumotlar formati ushbu tuzilishga asoslanadi.

Umuman holda JSON quyidagicha tavsiflanadi: **Ob'ekt** - Kalt/ma'no juftligining tartiblashmagan to'plami. Ob'ekt **{**(ochiluvchi qavsdan) boshlanadi va**}** (yopiluvchi figurali qavsda) tamomlanadi. Har bir nom: (ikki nuqta), kalt/ma'no juftligi, (vergul) bilan ajratiladi.

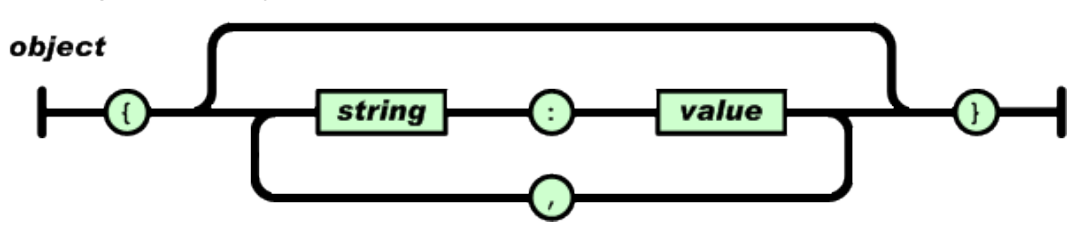

**Massiv** - ma'nolarning tartiblashgan kollektsiyasi. Massiv [(ochiluvchi kvadrat qavs) bilan boshlanadi va] (yopiluvchi kvadrat qavs) bilan tamomlanadi. Ma'nolar, (vergul) bilan ajratilgan.

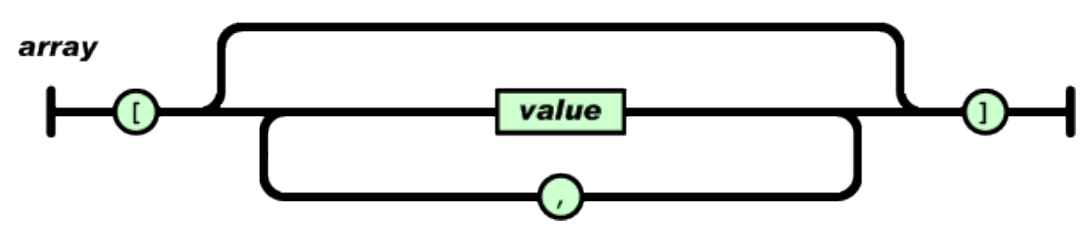

Ma'nolar ikki qavsli, sonda, ob'ekt yoki massivda bo'lishi mumkin. Bu tuzilishlar o'rnatilgan bo'lishi mumkin.

value

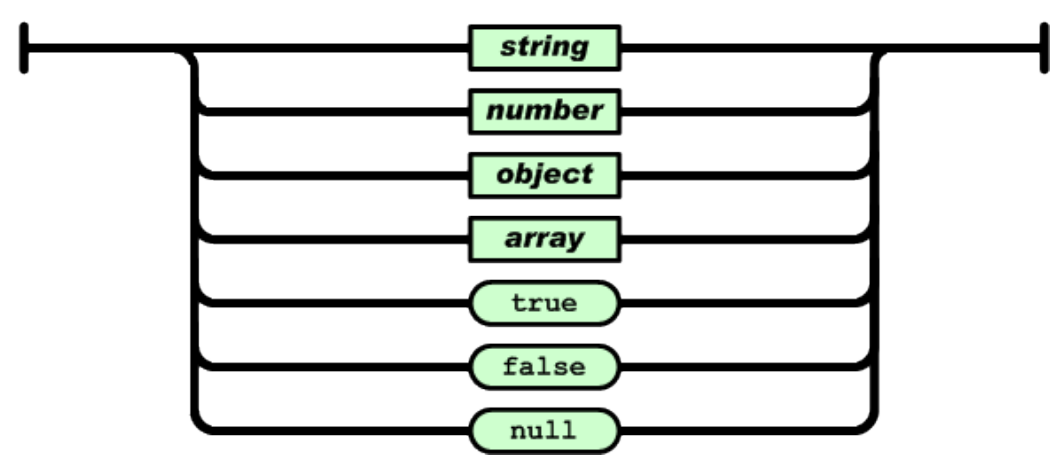

*Qator*-nul kolektsiyasi va Unicode simvollari, qavsda beriladi, ekranlashtirish simvoli sifatida \ (qiya chiziq) qo'llaniladi. Simvol bir simvolli qator sifatida ko'rsatiladi. O'xshash sintaksis C va Javada qo'llaniladi.

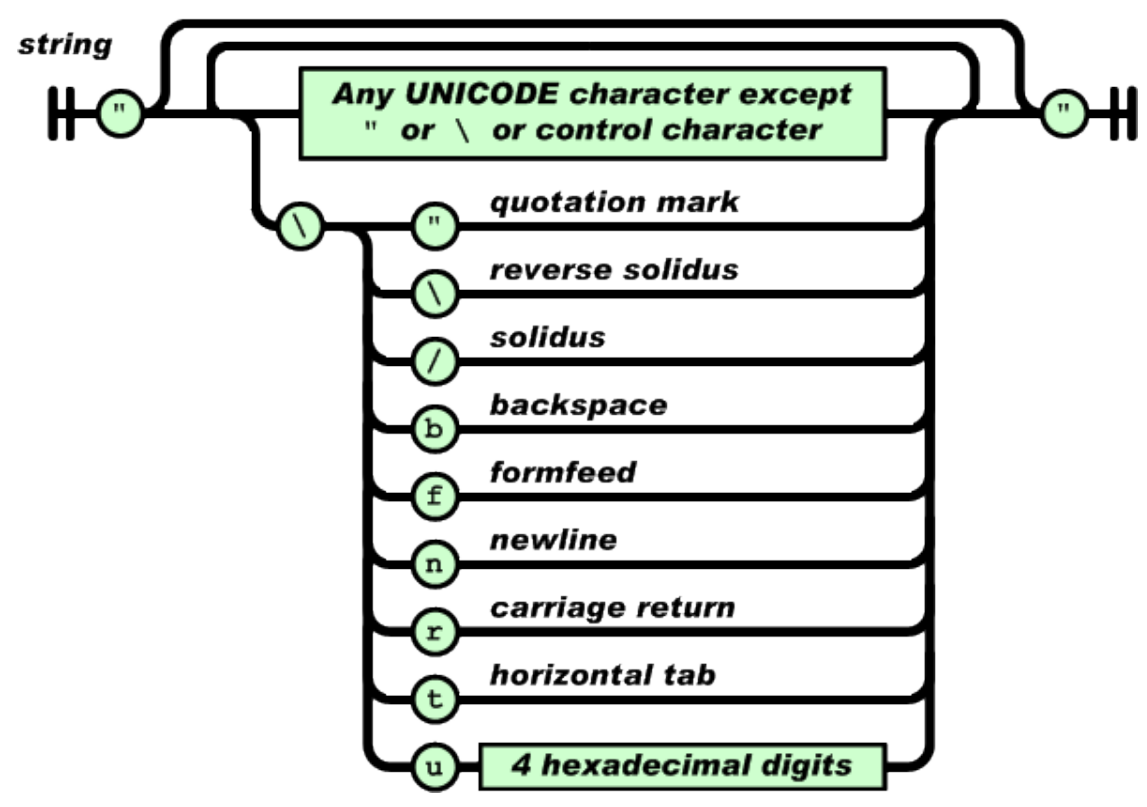

*Son* S va java dagi singari ifodalanadi, budan tashqari, faqat hisoblashning o'nlik tizimi qo'llaniladi.

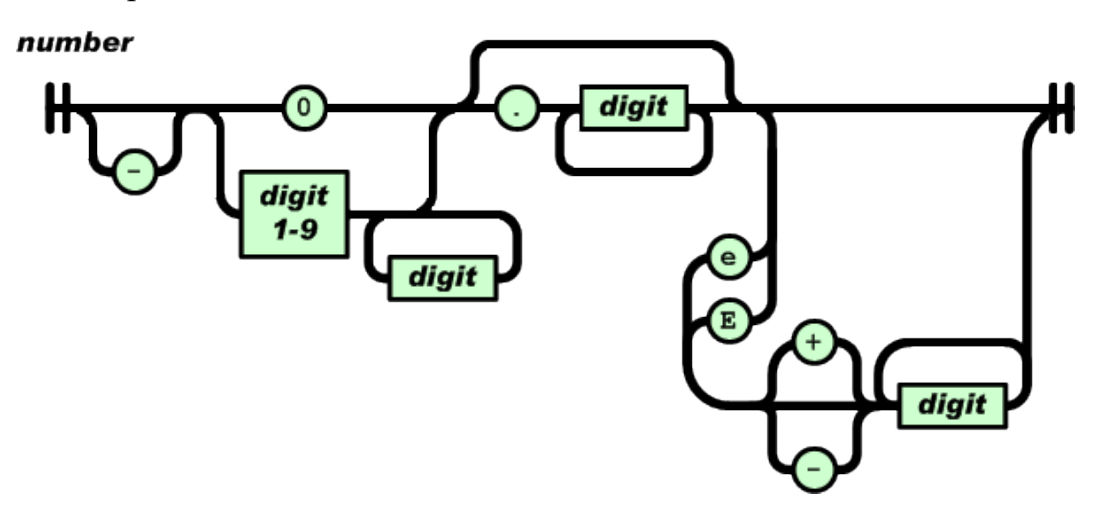

Probellar hoqlagan leksemalar orasida qo'llaniladi. Kodlashtirishning ba'zi detallarin inobatga olmasak, yuqorida berilgan ifoda ushbu tilni ko'rsatadi.

XMLga nisbatan aniqligi hisobidan, JSON formati murakkab tuzilishlar serializatsiyasi uchun mos keladi. JSON formati JavaScript tili sintaksisiga qarashli bo'lganlikdan, unda o'rnatilgan eval () funktsiyasi bilan tezda deserializatsiyalanadi. RNR tilida 5.2.0 versiyasidan boshlab, JSON qo'llash yadroga json\_decode () va json\_encode () funktsiyasi turida kiritilgan.

#### **JSON5**

JSON5 - YeSMAScript sintaksisiga mos json formati kengaytmasi, bunda json dastrular orasidagi faqat mulohat uchun emas, balki qo'lda yaratiladi (o'zgartiladi). JSON5 - YeSMAScript5 ning korrektli kodi hisoblanadi. Unga kiritilgan ba'zi yangiliklar quyidagilar:

- Bir qatorli va ko'pqatorli izoxlar sifatida qo'llaniladi.
- Ob'ektlar va ruyxatlar oxirgi elementdan keyin vergul bo'lishi mumkin (nusqalashda qulay).
- Ob'ekt kalitlari YeSMAScript5 ning amaldagi identifikatorlari bo'lsa, ular qo'shtirnoqsiz bo'ladi.
- Qatorlar bir yoki ikkilik qo'shtirnoqda bo'lishi mumkin.
- Sonlar o'noltilik tarzda, o'nlik nuqta bilan boshlanadi hamda tamomlanadi, Infinity, -Infinity, NaN i -NaN dan iborat hamda «+» belgisidan boshlanadi.

# **Ajax da JSON ning qo'llanilishi**

JavaScript-kodining kelasi misoli, JSON formatidagi ob'ektni serverdan so'rashda, brauzerning [XMLHttpRequest](https://ru.wikipedia.org/wiki/XMLHttpRequest) qo'llashin ko'rsatadi (dasturning server qismi tushiriladi: unda url bo'yicha so'rovga berilgan JSON-qatori formatidagi javob, kodi joylashtiriladi)

```
var http request = new XMLHttpRequest();
http request.onreadystatechange = function () {
    if(http request.readyState != 4)
         return;
    if(http request.status !== 200 ) throw new Error('request was defeated')
    do something with object(JSON.parse(http request.responseText));
     http_request = null;
};
http_request.open( "GET", url, true );
http_request.send(null);
```
Internet Explorer ning 6 versiyasigacha [XMLHttpRequest](https://ru.wikipedia.org/wiki/XMLHttpRequest) qo'llanilmaydi, shuning uchun boshqacha kod ishlatilishi kerak. XMLHttpRequest ni qo'llashning cheklanishi, domenning cheklov qoidalariga bog'liq (same origin policy): So'rovga nisbatan URL javob javob so'ralgan sahifada joylashgan, serverning, DNS domenida joylashishi kerak. Serverga nisbatan qo'shimcha talab va xavfsizlik uchun tavakkalchilikni keltirib chiqarishi mumkin bo'lgan hamda klientning tashqari domenlardan JSON da kodlangan ma'lumotlarni yuklashi uchun, klient va server orasida uzatiluvchi, funktsiyalarning kodlashtrilgan bajarilishin qo'llashni o'z ichiga qamtigan alternativa sifatida JSONP uslubi qo'llaniladi.

Variant sifatida, sahifa kodida, JSON ma'lumotlari asinxron zaproslari uchun, <iframe> elementin qo'llash mumkin yoki <form action="url to cgi script">. Shu bilan birga, JSON – ma'lumotlarin uzatish uchun [<script>](https://ru.wikipedia.org/w/index.php?title=HTML_element&action=edit&redlink=1) dinamik teglar ham qo'llanilishi mumkin. Ushbu metod yordamida domenning cheklovidan o'tish mumkin (same origin policy), lekin bu holat juda nozik kodning yuzaga kelishiga olib keladi. Xavfsiz alternativa sifatida JSONRequest ni qo'llashni taqdim etadi.

JSON ma'lumotlarni serialashtirilgan tarzda uzatish uchun mo'ljallangan bo'lsa ham, o'ning sintaksisi JavaScript sintaksisiga mos keladi hamda ba'zi masalalarni keltirib chiqaradi. Shuning uchun, tashqi manbadan olingan JSONformatidagi ma'lumotlarni qayta ishlash uchun, oldin ola tekshiruvsiz eval() funktsiyasi qo'llaniladi.

# **JavaScript eval()**

JSON, JavaScript kodining sintaksis tarzdagi to'g'ri kodi bo'lganligidan, JavaScript - dasturida JSON-ma'lumotlarni belgilashning oddiy usuli, JavaScript ma'nolarni bajarish uchun mo'ljallangan, JavaScript-da o'rnatilgan eval funktsiyasini qo'llashdan iborat. Ushbu usulda qo'shimcha taxliliy dasturlarni qo'llashga xajot qolmaydi.

Agarda qo'llanilayotgan JSON-ma'lumotlar ishonchli bo'lmasa, eval ni qo'llash texnikasi, tizimni juda nozik holatga keltiradi. Bunday ma'lumotlar sifatida hujumlar uchun xavfli JavaScript - kodi bajariladi. Bunday tarzda xavfsizlikning ta'minlanishi ma'lumotlarning o'g'irlanishiga, autentifikatsiyaning sohtaligiga olib kelishi mumkin. Bunday zaiflikni ma'lumotlarni tekshirishning qo'shimcha qurollari yordamida yo'qotish mumkin. Masalan, eval bajarilganicha, tashqi manbalardan olingan ma'lumotlar regulyar ma'nolar yordamida tekshirilishi mumkin. JSON ni belgilovchi BRFC, JSON formatiga mosligin tekshirish uchun quyidagi kod qo'llanilishi taqdim etiladi

```
var my_JSON_object = !(/[^,:{}\[\]0-9.\-+Eaeflnr-u \n\r\t]/.test(
text.replace(/"(\\.|[^"\\])*"/g, ''))) &&
eval('(' + text + ')');
```
eval() ning xavfsiz alternativi sifatida hamda faqat JSON - ma'lumotlarni qayta ishlash imkoniga ega yangi JSON.parce() funktsiyasi taqdim etilishi JavaScript bibliotekasi sifatida qo'llaniladi.

# **O'rnatilgan JSON**

Veb baruzerlarning so'ngi versiyalarida o'rnatilgan JSON ta'minoti kiritilgan va eval() funktsiyasi bajarilmasdan qayta ishlash imkoniyati ko'rsatilgan masalaga

olib keladi. Bunday holatda JSON qayta ishlashi tezkor amalga oshiriladi. 2009 iyulida quyidagi brauzerlarda JSON o'rnatilgan:

- [Mozilla Firefox](https://ru.wikipedia.org/wiki/Mozilla_Firefox) 3.5
- Microsoft [Internet Explorer](https://ru.wikipedia.org/wiki/Internet_Explorer) 8
- [Opera 10.5](https://ru.wikipedia.org/wiki/Opera)
- [WebKit](https://ru.wikipedia.org/wiki/WebKit) asosidagi brauzerlar (Google Chrome, Apple Safari, Yandex.Browser)

# **JSONP va JSONRR**

JSONR (inglis tilida JSON Radding- ostki qatlam JSON), teskari bajarish funktsiyasi nomi kirish argumenti sifatida ko'rsatilsa, JSON kengaytmasi hisoblanadi. Texnologiya asosiga qo'yilgan omil shundaki, sahifa yuklanishi yuz bergan, serverdan farqlanuvchi, serverlarga aloqa o'rnatish uchun, brauzer xavfsizlik siyosati <script type="text/javascript" src="…"></script> tegin foydalanishni taqiqlamaydi.

JSONR texnologiyasi qo'llanilmasa (ya'ni JSON ma'lumotlarni kodlash) server faqat ma'lumotlarni qaytarishi mumkin, Masalan, quyidagicha

{"paper": "A4", "count": 5}

Lekin bu faqat ma'lumotlar, va o'lar brauzerga ta'sir etishi mumkin emas. JSONR texnikasi qo'llanilganida, chetki serverga chaqiruv qatorida (GET) funktsiyasi callback nomi beriladi.

```
<script type="text/javascript" 
src="http://example.com/getjson?jsonp=parseResponse"></script>
```
Bunda jsonp parametri parseResponse funktsiyasi callback nomidan iborat. Endi begona server example.com quyidagi kodni qaytarishi mumkin:

```
parseResponse({"paper": "A4", "count": 5})
```
bu yerda kod birinchi domenning javascript-funktsiyasini bajaradi.

Dastlab ideya 2005 yili MacPython blogida taqdim etildi va bugungi kunda [Dojo](https://ru.wikipedia.org/wiki/Dojo)  [Toolkit](https://ru.wikipedia.org/wiki/Dojo) Applications, Google Toolkit Applications va zanox Web cingari ko'pchilik Web 2.0 qo'llanmalarda ishlatiladi. Ushbu protokolning kengaytmasi qo'shimcha argumentlarni kiritish hisobidan bajarildi, masalan, JSONPP holatida S3DB vebservislarni ta'minlashda.

JSONP skript teglarni qo'llanganlikdan chaqiruvlar cheklanmaydi. Shu sababli JSONP maxfiy ma'lumotlarni saqlashda unchalik qo'l kelmaydi.

Oraliq saytlardan skript teglarni qo'shish ularga saytda har qanday kontentni uzatishni ta'minlaydi. Agarda oraliq sayt, Javascripot in'ektsiyalari bajarishi lozim bo'lgan qaltislikka ega bo'lsa, unda dastlabki sayt ham ular tarafidan qo'zg'atiladi.

JSONPR (parameterized JSON with padding JSON)- JSONP ideyasi kengaytmasi. JSONPR manba URL dan, JSON ma'lumotlar qayta ishlaydigan, funktsiya nomidan, ma'lumotlarni olishdan so'ngi eval uchun qatordan hamda ma'lumotlarni qayta ishlashdan so'ngi eval uchun qatordan iborat.

```
JSON call(SRC,JSONP,JSONPP,ONLOAD);
```
Natijada quyidagicha aylanma yuzaga keladi

```
ans = JSONP(SRC)
{
     eval(JSONPP(ans));
     eval(ONLOAD);
```
Umuman aytganda, JSONPR ideyasi uchun parametrlar miqdori tamoyilli emas. JSONPR bo'lish uchun SRC, JSONP, JSONPP (server tomonda ularning qayta ishlanishi, so'ngra mijozda) bo'lishning o'zi yetarli. Buni S3DB servis ishi misolida qaraymiz:

```
function s3db jsonpp call(src, next eval){
      var call = "call "+Math.random().toString().replace(/\./g,"");
      var headID = document.getElementsByTagName("head")[0];
      var script = document.createElement('script');
      script.id = call;script.type = 'text/javascript';
      // using padded, parameterized json
      \mathsf{Src} =
src+"&format=json&jsonp=s3db_jsonpp&jsonpp="+next_eval+"&onload=remove
element by id('"+script.id+"')";
      script.src = src;
      headID.appendChild(script); // retrieve answer
}
function s3db jsonpp(ans, jsonpp){
```

```
eval(jsonpp);
       return ans;
}
function remove_element_by_id(id){
       var e = document.getElementById(id);
       e.parentNode.removeChild(e);
       return false;
}
```
Serverdan javob olinganidan so'ng, s3db\_jsonpp () bajariladi - bu JSONP qoidasi bo'yicha bo'lishi kerak bo'lgan, chaqiruv parametrida berildi.

s3db\_jsonpp () ichida eval(jsonpp) hakatlanadi, va ans ma'nosi qaytarilishi yuz beradi.

eval(onload) ning bajarilishi head da yaratilgan skriptning id da, remove element by id () sharti bajarilishiga olib keladi va s3db jsonpp call() funktsiyasi boshida taxminiy holda generatsiyalanishi sababli chaqiruv server javobida o'chirilgan. Chunki id misol kabi u foydalanilmaydi.

# **2.2. PHPWord bibliotekasi imkoniyatlari**

<span id="page-33-0"></span>Bugunda PHPWord bibliotekasi beta-sinov versiyasida OOXML (\*.docx) formatida murakkab hujjatlarni yaratish imkoniyatin taqdim etadi. Biblioteka imkoniyatlarin o'rganish uchun, dastlab biblioteka arxivin yaratilgan RNR katalogiga chiqaramiz va PHPWord.rhr faylida joylashgan bibliotekaning asosiy sinfiga yuklaymiz:

```
include_once 'PHPWord.php';
```
Hujjat hususiyati va shrift oldindan o'rnatilgan bo'ladi. Hujjatni yaratish PHPWord guruhi nusxasin e'lon qilishi bilan boshlanadi. Konstruktor argumentlarning uzatilishini talab qilmaydi:

```
$word = new PHPWord();
```
So'ng shart bo'yicha shrift nom iva o'lchami beriladi:

```
$word->setDefaultFontName('Times New Roman');
$word->setDefaultFontSize(14);
```
Ko'rilayotgan versiyada shrift funktsiyasi berilgangacha o'lchami 20 o'lchamli Arial shartli shrift hisoblanadi. Endi hujjatning yaratilish vaqtini, muallif nomini va h.k berish mumkin:

```
$meta = $word->getProperties();
$meta->setCreator('Imya sozdatelya dokumenta');
$meta->setCompany('Organizatsiya');
$meta->setTitle('Nazvanie dokumenta');
$meta->setDescription('Opisanie dokumenta');
$meta->setCategory('Kategoriya dokumenta');
$meta->setLastModifiedBy('Imya poslednego redaktora');
$meta->setCreated( mktime(0, 0, 0, 5, 12, 2011) ); // Data i vremya
sozdaniya dokumenta
$meta->setModified( time() );
$meta->setSubject('Tema dokumenta');
$meta->setKeywords('klyuchevыe, slova, dokumenta');
```
Shart bo'yicha yaratilgan muddat hamda hujjatning o'zgarishi sifatida joriy vaqt ko'rsatiladi va qolgan hossalar hech bo'sh ma'nolar bilan to'ldiriladi. Agar aniq muddat yoki o'zgarishlarni kiritish lozim bo'lsa, Unix stilidagi vaqtni taqdim etuvchi mktime funktsiyasi qo'llaniladi.

# **Bo'limlarning yaratilishi**

Bo'lim (razdel) Word ning asosiy elementi hisoblanadi. razdel to'g'ri burchakli maydon bo'lib, uning ichida sahifaning matn, ko'rinish, jadval va h.k. kabi qolgan elementlari joylashadi.

Hujjat bo'limi kitob yoki albom joylashuviga (orientatsiyasiga) ega bo'lishi, sozlanuvchi maydon (margins), bo'lim chegaralari va qalinligi rangin sozlash mumkin (jadvalda keltirilgan).

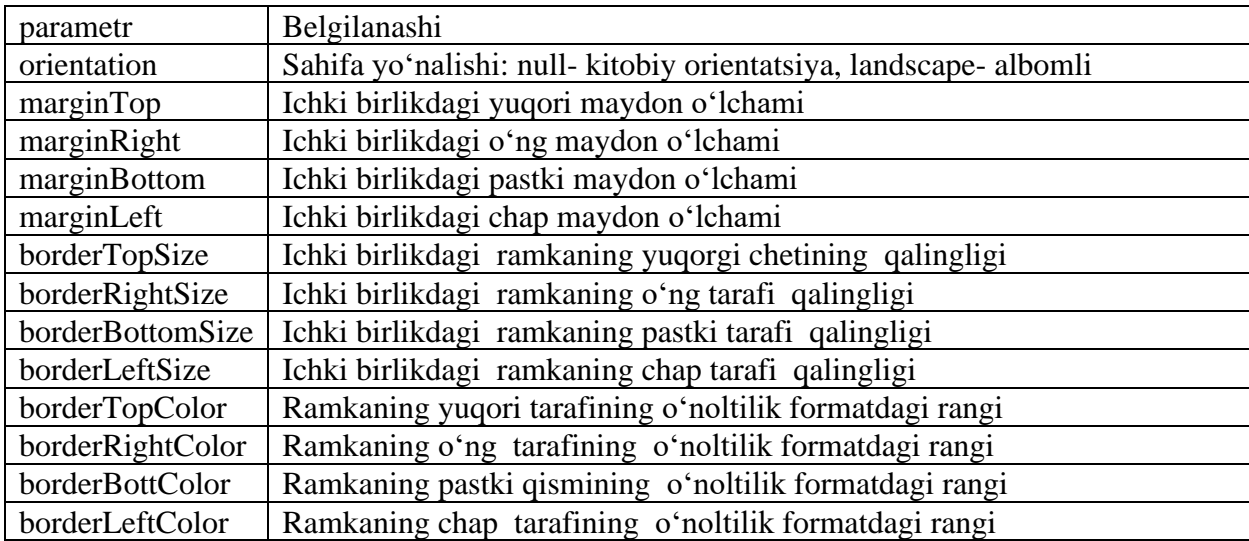

Razdelni yaratish uchun createSection funktsiyasi bor. Tipografik tviplar ichki birlik sifatida qo'llaniladi. Agarda tviplardagi o'lchamni ko'rsatish shart bo'lmasa, unda millimetrlarni tviplarga o'zgartiruvchi, oddiy funktsiyani yozish mumkin.

```
function m2t($millimeters){
  return floor($millimeters*56.7); //1 tvip raven 1/567 santimetra
}//m2t
```
Razdel yaratilishida jadvalda ko'rsatilgan parametrlar massiv turida berilishi mumkin:

```
$sectionStyle = array('orientation' => 'landscape',
                'marginLeft' => m2t(15), //Levoe pole ravno 15 mm
               'marginRight' => m2t(15),
               'marginTop' => m2t(15),
                'borderTopColor' => 'C0C0C0'
          );
$section = $word->createSection($sectionStyle);
```
yoki razdel yaratilganidan so'ng yakka tarzda o'rnatiladi:

```
$section = $word->createSection();
$sectionStyle = $section->getSettings();
$sectionStyle->setLandscape(); //ili setPortrait()
$sectionStyle->setMarginLeft(m2t(15));
$sectionStyle->setMarginRight(m2t(15));
$sectionStyle->setBorderBottomSize(m2t(1));
$sectionStyle->setBorderTopColor('C0C0C0');
```
# **Matnni qo'shish**

*Matn blokin qo'shish*. Bir hil formatlashga ega, matn qismi matn bloki hisoblanadi (rangi, shrift o'lchami v.h.k). Tanlangan razdelda matn blokin yaratish uchun addText funktsiyasi qo'llaniladi:

```
$section->addText( $text, [$fontStyle[, $paragraphStyle]] );
```
Bunda \$text - qo'shiladigan matn, \$fontStyle shartli bo'lmagan parametroldin belgilangan matn uslubi nomi, \$paragraphStyle shartli bo'lmagan parametr oldin belgilangan abzats uslubi nomi

*Matnni formatlashni o'zgartirish*. Matnni formatlash, razdelni formatlash singari, o'ning yaratilishida amalga oshirilishi mumkin…

```
$fontStyle = array('color'=>'FFFF00', 'size'=>18, 'bold'=>true);
```
\$section->addText('Privet!', \$fontStyle); *//Massiv s parametrami formatirovaniya peredaetsya pri sozdanii*

yoki belgilangan metodlardan so'ng o'rnatiladi:

```
$text = $section->addText('Privet!');
$style = $text->getStyle();
$style->setColor('FFFF00');
$style->setSize(18);
$style->setBold();
```
Quyida matnni formatlashga tegishli parametrlar ruyxati berilgan:

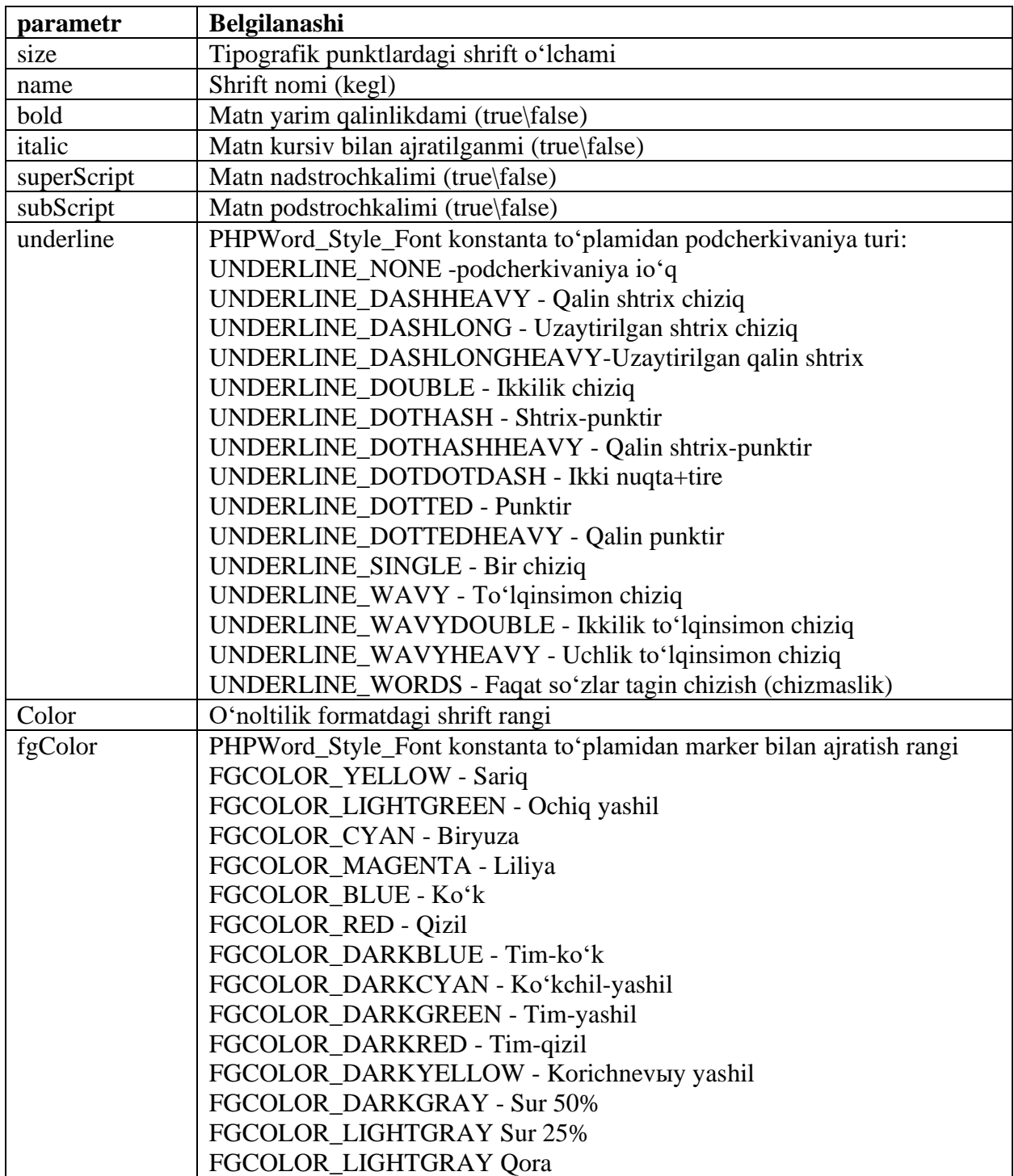

Parametrlar nomi registrni saqlagan holda qo'llaniladi. underline va fgColor parametrlari holatida jadvalda ko'rsatilmagan ma'nolar qo'llanilishiga yo'l quyilmaydi.

Abzatsni formatlashga tegishli parametrlar ruyxati:

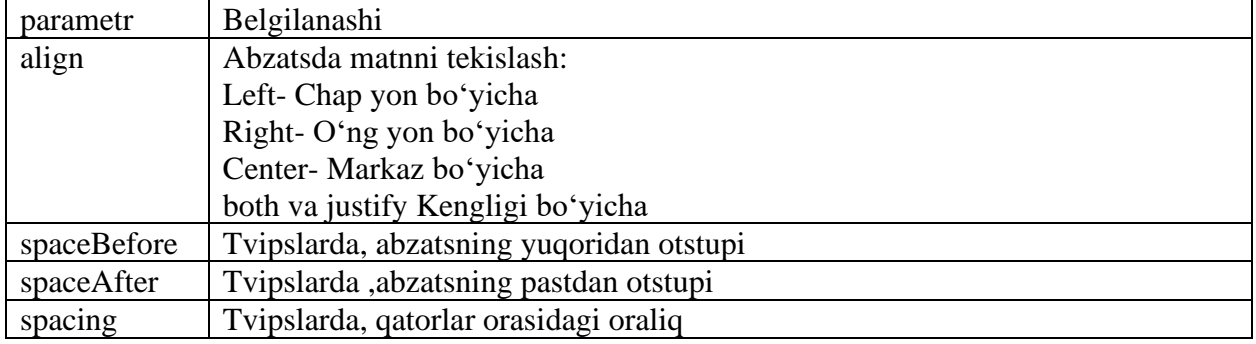

**Matn uslubi va abzatsni aniqlash.** Har doim createText funktsiyasiga parametrdagi massivlarni uzatish o'rniga, siz nomlangan uslubni yaratishingiz mumkin, so'ng ushbu uslub nomi ko'rsatiladi:

```
$word->addFontStyle($styleName, $fontStyle);
```
Bunda styleName- siz tomondan berilgan uslub nomi, fontStyle- uslub aniqlamasidan iborat, massiv. Uslub yaratilganidan so'ng uning nomini matn blokin yaratishda qo'llash mumkin, masalan:

```
$fontStyle = array('color'=>'006699', 'size'=>18, 'italic'=>true,
underline=>PHPWord_Style_Font::UNDERLINE_DOUBLE);
$word->addFontStyle('myTextStyle', $fontStyle); //myTextStyle - eto
imya stilya
$text = $section->addText('Privet!', 'myTextStyle');
```
Shu tariqa abzats uslubin yaratish amalga oshiriladi

```
$paragraphStyle = array('color'=>'006699', 'size'=>18, 'italic'=>true,
underline=>UNDERLINE DOUBLE);
$word->addParagraphStyle('myParagraphStyle', $paragraphStyle);
$text = $section->addText('Privet!', 'myTextStyle',
'myParagraphStyle');
```
**Matn blokini abzatsga guruhlash.** Har hil formatlashdagi matn bloklari berilgan turdagi abzatsga biriktirilishi mumkin. Buning uchun createTextRun komandasi qo'llaniladi:

```
$textrun = $section->createTextRun([$paragraphStyle]);
$textrun->addText('Polujirnыy tekst', array('bold'=>true));
$textrun->addText('Kursiv', array('italic'=>true));
```
\$textrun->addText('Svetnoy tekst', [array\(](http://www.php.net/array)'color'=>'AACC00'));

Shartli bo'lmagan paragraphStyle parametri-abzats uslubidagi massiv yoki oldin yaratilgan nomlangan uslub nomi

**Sarlavxalarni (Zagolovka) qo'shish.** Bibliotekada zagolovkalarni qo'shish (**addTitle**) va ularning uslubin o'rnatish (**addTitleStyle**) uchun funktsiyalar mavjud. Agar siz hujjatga avtomat yaratiladigan mundarijani qo'shmoqchi bo'lsangiz, matnning formatlangan bloki o'rniga zagolovkalarni qo'llash mumkin, chunki mundarijaga oddiy matn bloki emas balki zagolovka kiritiladi. Zagolovkalarni qo'shishda zagolovka uslublarin yaratish shartli hisoblanadi:

\$word->addTitleStyle(\$titleLevel[, \$fontStyle[, \$paragraphStyle]]);

Bunda **\$titleLevel** - uslub beriladigan, zagolovka darajasi (odatda 1 dan 6 gacha), **\$fontStyle** - zagolokani formatlash uslubidagi massiv, **\$paragraphStyle**  abzatsni formatlash usulubidagi massiv. Ko'rib turganingizdek, formatlashni turtmasa ham bo'ladi, lekin zagolovka uslubi shartli ravishda yaratilishi kerak. Zagolovkani qo'shish quyidagicha bajariladi:

```
$section->addTitle( $text[, $titleLevel]);
```
Shart bo'yicha 1 daraja zagolovkasi yaratiladi.

**Havolalarni qo'shish.** Havolalarni qo'shishda quyidagi komanda qo'llaniladi:

```
$section->addLink($url, [$text[, $fontStyle[, $paragraphStyle]]]);
```
Bunda \$url - URL havolalar. Agar text ko'rsatiluvchi matn tarzida berilmasa, unda URL ishlatiladi. Havolalarni formatlashni o'zgartirish uchun addLinkStyle funktsiyasi qo'llaniladi. Uning argumentlari to'lig'i bilan addFontStyle argumentlari bilan mos keladi. Agarda uslub nomini ko'rsatish lozim bo'lsa va \$text o'zgaruvchisin bo'sh qoldirmoqchi bo'lsa, unga null ma'nosin bering:

```
$section->addLink('http://www.phpexport.ru/', NULL, 'myLinkStyle');
```
**Qator** va sahifani bo'lish. Qatorning majburiy o'tkazilishi uchun quyidagi sintaksis qo'llaniladi:

```
$section->addTextBreak([$num]);
```
\$num shartli bo'lmagan parametr shart bo'yicha 1 teng, qatorga qancha perenosishlash kerakligin ko'rsatadi. Sahifaning majburiy bo'linishi uchun quyidagi shart bajariladi:

```
$section->addPageBreak();
```
**Mundarijani qo'shish.** Buning uchun addTOC funktsiyasi qo'llaniladi

\$section->addTOC([\$fontStyle[, \$tocStyle]]);

Bunda \$fontStyle- oldin belgilangan usul bilan matnni formatlash, \$tocStylemundarijani bezash uslubidagi massiv, mumkin parametrlar jadvalda keltirilgan:

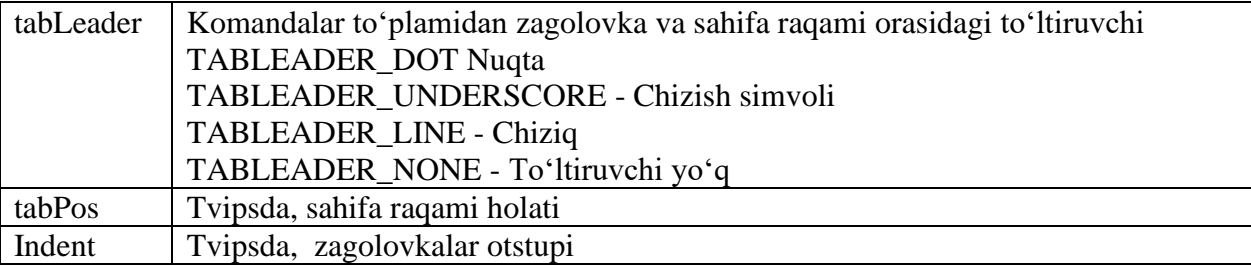

**Ruyxatni qo'shish.** Hujjatga raqamlangan va raqamlanmagan ro'yxatni kiritish imkoniyati bor. Ro'yxat elementin qo'shish uchun quyidagi kod qo'llaniladi:

```
$section->addListItem( $text[, $depth[, $textStyle[, $listStyle[,
$paragraphStyle]]]]);
```
Bunda \$text- ruyxatning qo'shiladigan elementi matni, **\$depth** - ro'yxatdagi elementning o'rnatilish tarangligi (1 dan 9 gacha, shart bo'yicha 1 teng), **\$textStyle** - oldin taqdim etilgan usullardan biri bilan ro'yxat matnin formatlash, **\$paragraphStyle** - parametrlar massivi yordamida ro'yxatning o'zin formatlash **addListStyle**, abzatsni formatlash

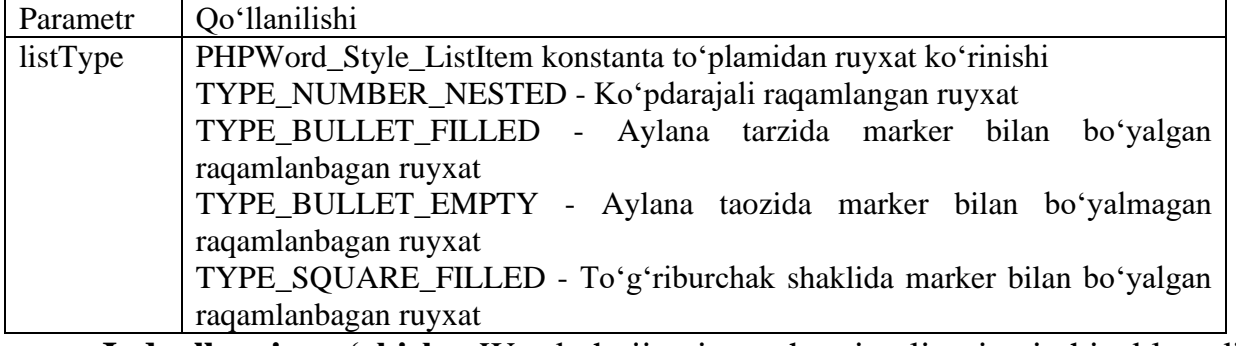

**Jadvallarni qo'shish.** Word hujjatning ahamiyatli qismi hisoblanadi. PHPWord da jadvalni yaratish uchun quyidagi shart bajariladi:

\$table = \$section->addTable([\$tableStyle]);

**\$tableStyle** shartli bo'lmagan argument - **addTableStyle** metodi bilan aniqlangan, jadval uslubin ifodalovchi massiv yoki nomlanishi:

\$word->addTableStyle(\$styleName, \$tableStyle[, \$firstRowStyle]);

**\$styleName** argumenti- uslub nomi, **\$tableStyle** - uslub massivi, - jadvalning 1 qatorining (shapka) katakchalar uslubi belgilangan massiv. Quyida jadvalning mumkin bo'lgan uslub parametrlari berilgan.

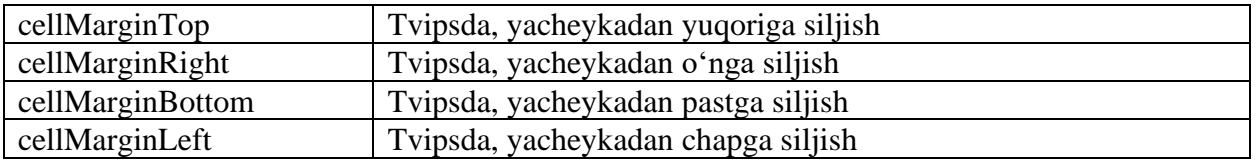

Endi yaratilgan jadvalga katakchani kiritish mumkin. XHTML dagi singari dastlab qatorni yaratish kerak:

\$table->addRow([\$rowHeight]);

So'ng katakcha qo'shiladi va o'ni formatlangan matn bilan to'ldiramiz.

```
$cell = $table->addCell([$cellWidth[, $cellStyle]]);
$cell->addText('Tekst yacheyki');
```
bir komandada ishlaymiz

```
$table->addCell([$cellWidth[, $cellStyle]])->addText('Tekst
yacheyki');
```
Yoki oddiy matn o'rniga, quyidagi komandalar biridan havola ruyxati ko'rinishi

qo'shiladi

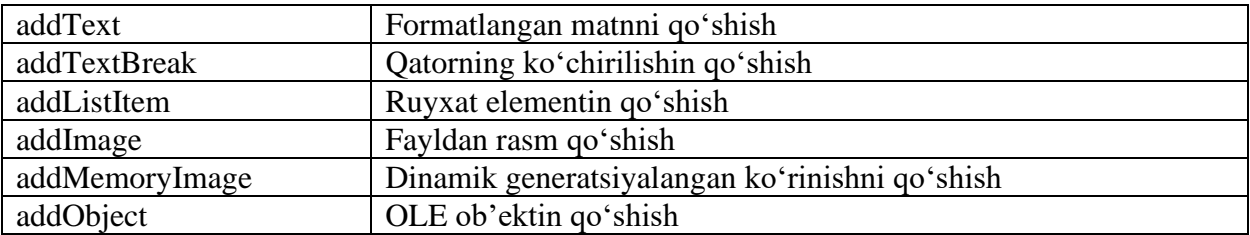

Demak, **\$rowHeight** parametri- yaratilgan qatorning tvipsdagi balandligin o'rnatishni belgilab beradi, **\$cellWidth** katakcha kengligin (pog'ona), **\$cellStyle** formatlangan katakchani o'zgartirish. Katakchani formatlashda quyidagi parametrlar qo'llaniladi:

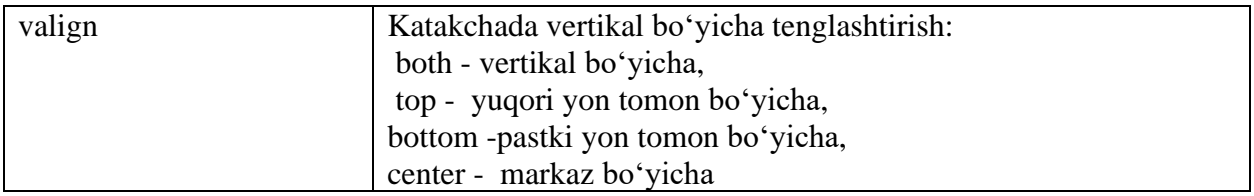

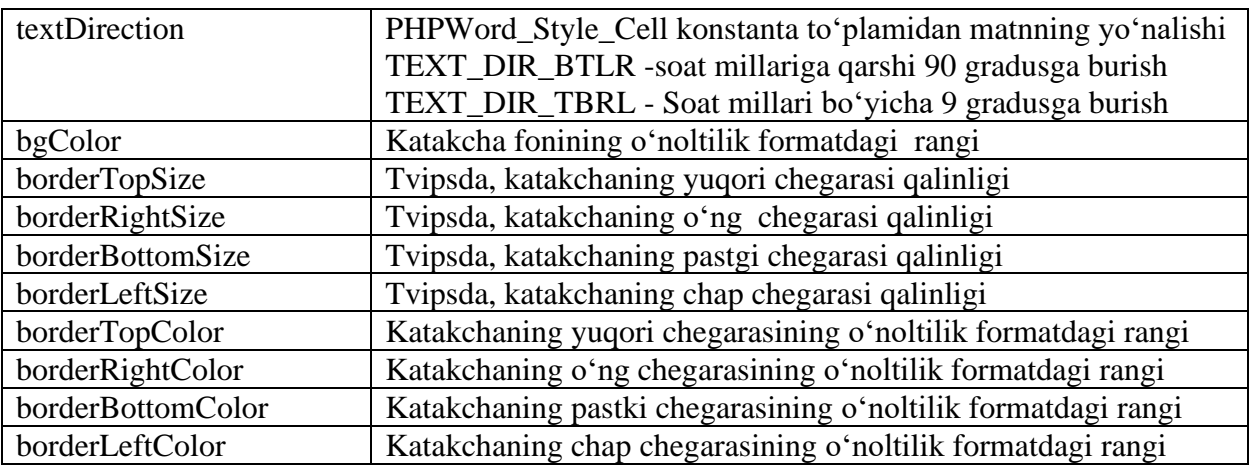

**Tasvirlarni qo'shish.** PHPWord yaratiladigan hujjatga 2 turdagi tasvirni qo'shishni ta'minlaydi: fayldan (**addImage** usubi) va ko'rinishning dinamik generatsiyalangan stsenariysidan (**addMemoryImage** usubi). jpg, png, gif, tiff, bmp format fayllari qo'llaniladi. Uslublarning qo'llanilishiga misol:

```
$section->addImage($src[, $imageStyle]);
$section->addMemoryImage($url[, $imageStyle]);
```
Bundagi **\$src va \$url** – faylga yo'nalish va stsenariyga nisbatan absolyut yo'nalish (sayt manzilida va oraliq kataloglar), \$imageStyle- ko'rinishning formatlanishdagi massivi. Formatlashning qo'llaniladigan parametrlari:

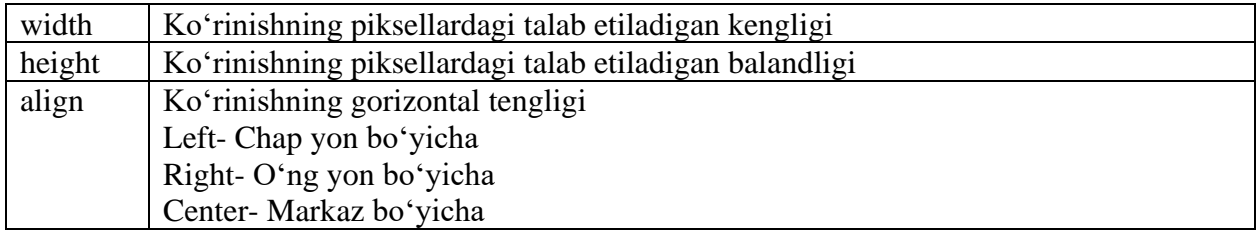

Agar ko'rinishning talab qilinadigan o'lchamlari ko'rsatilmasa biblioteka [php>getimagesize|getimagesize]]. funktsiya yordamida ko'rinishning haqiqiy o'lchamlarin aniqlashga intiladi.

**OLE ob'ektlarin qo'shish.** addObject metodi yordamida siz yaratiladigan hujjatga OLE texnologiyasi yordamida boshqa hujjat fragmentin kiritishingiz mumkin (\*.docx, \*.xlsx, \*.pptx);

```
$section->addObject($src[, $objectStyle]);
```
\$objectStyle massivi faqat bir parametrdan iborat:

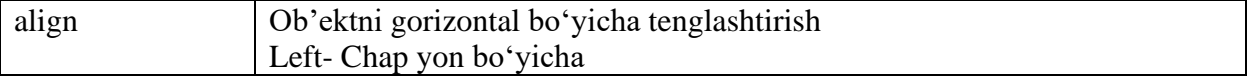

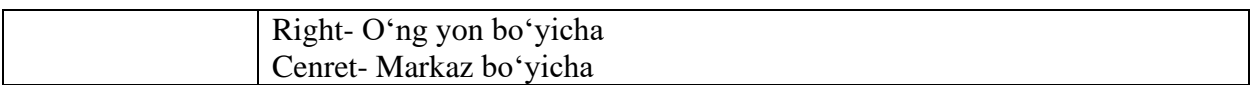

# **Kolontitullar**

Hujjatning har bir bo'limi, tegishli sahifalarda beriladigan o'zining yuqorgi (header) va pastgi (footer) kolontitullaridan iborat. Wordda kolontitul bo'limning asosiy turi hisoblanadi, shuning uchun kolontitulga yuqorida keltirilgan metodlardan: addText, createTextRun, addTextBreak, addImage, addMemoryImage, addListItem, addTable. Budan tashqari kolontitul shaxsiy addPreserveText metodiga ega, va o'ning asosida sahifalarning raqamlanishi ta'minlanadi:

```
Verxniy kolontitul so staticheskim tekstom
$header = $section->createHeader();
$header->addText('Etot dokument sozdan Vania-pooh pri pomoщi
PHPWord!');
//Nijniy kolontitul s numeratsiey stranits poseredine
$footer = $section->createFooter();
$footer->addPreserveText('Stranitsa {PAGE} iz {NUMPAGES}.',
array('bold'=>true),array('align'=>'center'));
```
Doimgidek matn kolontitul iva abzatsin formatlash shartli parametr hisoblanmaydi.

# **Shablonlarni qo'llanish**

PHPWord bibliotekasi Word hujjatin yaratishning yana bir meodiga ega. Shablonlardan hujjatlar generatsiyasi docx-templa asosida bajariladi. PHPWordda metka tarzida **{NAME}** kombinatsiyasi qo'llaniladi, bunda NAME- metka nomi. Metkani qo'llash orqali generatsiyalash:

```
$template = $word->loadTemplate('template.docx'); //Zagrujaem shablon
$template->setValue('Name', 'Ivanov'); //Proizvodim zamenu metki na
znachenie
$template->setValue('Surname', 'Ivan'); //I yeщe odnu metku
$template->save('document.docx'); //Soxranyaem rezultat v fayl
```
# **Faylni saqlash.**

Faylni diskga saqlash yoki uni yuklash uchun PHPWord\_Writer\_Word2007 guruhining save metodi ishlatiladi. Agar hujjatni yuklash uchun yoki faylni diskga saqlash uchun metodning yagona argumenti sifatida 'php://output' qatori

ko'rsatiladi. Faylni yuklash uchun chiqarishda foydalanuvchi brauzeriga mos

keladigan zagolovkani o'rnatish lozim:

```
header('Content-Type: application/vnd.openxmlformats-
officedocument.wordprocessingml.document');
header('Content-Disposition: attachment;filename="document.docx"');
header('Cache-Control: max-age=0');
$writer = PHPWord_IOFactory::createWriter($word, 'Word2007');
$writer->save('php://output');
```
Faylni diskga saqlash:

```
$writer = PHPWord_IOFactory::createWriter($word, 'Word2007');
$writer->save('filename.docx');
```
# <span id="page-44-0"></span>**III BOB. MCV TEXNOLOGIYASIDA TURLI SHAKLLARDAGI HUJJATLARNI TAYYORLASH**

#### **3.1. Ofis xujjatlarini tayyorlash**

<span id="page-44-1"></span>Xozirgi kunda qandaydir maqsadga yo'naltirilgan, ya'ni, ish faoliyatini to'liq olib borish imkoniyatiga ega axborot tizimlar kundalik xayotimizda yaratilib tadbiq qilinmoqda. Bunday keng imkoniyatlarga ega bo'lgan va Internet orqali ishlovchi, axborot xavfsizligi talablariga javob beradigan axborot tizimlarni "portal" deb atashimiz mumkin. Bizga ma'lumki, biznes jarayon yoki tashkilot faoliyatida AKTlarning o'rni beqiyos. Jumladan faoliyatda yuritiladigan turli xil ko'rinish va formatdagi elektron hujjatlar orqali turli kesimlarda hisobotlar shakllantiriladi va monitoring yuritiladi. Joriy qilinayotgan hujjatlarning shakllari va andozalari albatta AKT olamidagi zamonaviy texnologiya va usullar asosida ishlovchi dasturiy ta'minotlar yordamida amalga oshiriladi. Shuning bilan birga dasturiy ta'minotlarni imkoniyatlari qanchalik kengaygan sari elektron hujjatlar va ularga bo'lgan turli andozalar ortib boradi. Portallar orqali tizim osti va usti (tashkilotda faoliyat yurituvchi ichki xodimlar va tashqi) foydalanuvchilarga ko'rsatiladigan elektron xizmatlar (bu yerda xizmatlar tizimda foydalanuvchiga tegishli imkoniyatlar majmuasi) inson-mashina tamoyilda olib boradi, ya'ni foydalanuvchi axborotni mazkur tizimga kiritadi va monitoringni dinamik shaklda ko'rib borishi, boshqarishi, xabarlar almashishi mumkin. Misol uchun Microsoft Office ilovalaridagi DOCX (matnli), XLSX (elektron jadval), PPTX (taqdimot), shuningdek PDF (o'zgarmas hujjat), TXT (oddiy matn), JPEG (tasvirli) kabi formatllardagi hujjatlarni keltirish mumkin. Ammo, global tarmoqda joylashgan portaldagi ma'lumotlarga tayangan holda boshqa format yoki shakllarda elektron hujjatlarni tayyorlash uchun albatta foydalanuvchi portaldan zarur ma'lumotlar nusxasini ko'chirib olib, keyin qayta taxrirlaydi. Bu esa o'z navbatida ish faoliyatni qiyinlashishi va inson mexnatini otrishiga olib keladi.

Yuqoridagi bunday muammolardan portal ma'lumotlar bazasi fa foydalanuvchi rolidan kelib chiqqan holda boshqa formatlarda (fayllarda) avtomatik elektron hujjatlarni yaratish, tahrirlash texnologiyalarini joriy etish talab etiladi.

Ananaviy ikkilik formatda saqlanuvchi Microsoft Office kabi platformalarda uzoq vaqt foydalanadigan hujjatlardagi cheklovlarni bartaraf qilishda Open XML yangi standarti ofis hujjatlarini formallashtirishni taklif qiladi<sup>1</sup>. U turlicha platforma va operatsin tizimlarda standartlashtirilgan XML formati va bazaviy ochiq texnologiyalarni tadbiq qilishni ta'minlaydi. Mazkur standartning birinchi versiyasida uchta asosiy formatlash tilini o'z ichiga oladi: WordprocessingML – matn hujjatlarini tahrirlash, SpreadsheetML – elektrogn jadvallar bilan ishlash va PresentationML – taqdimotlarni yaratish va sozlash.

Agar tasvirlar (rasm), grafiklar, diagramma va tablitsalar bilan ishlash lozim bo'lsa, u holda DrawingML kabi yordam tillari mavjud. Open XML hujjatlar konteyneri bo'lib, uning tarkibiy tuzilishi bir nechta qismlardan iborat. Konteynerning joriy versiyasi siqilgan ZIP papka bo'lib, unda komponenta fayllari saqlanadi. Lekin hujjat komponentalarini ma'lumotlar bazasida saqlanishi qayta ishlash samaradorligini ta'minlaydi. Shuningdek, standart nafaqat hujjatlarni formallashtirishi bilan birga konteyner tuzilishini ham belgilaydi. Joriy standart tarkibidagi beshta xujjatdan uchtasi paketlash qoidalarini ochiq kelishuviga muvofiq (Open Packaging Convention) tuzilmada tasvirlanadi. Beshta qismning muhim xususiyatlaridan yana biri formallashtirish kodining o'zaro mosligi (Markup Compatibility) ta'minlash bo'lib hisoblanadi. Bu yerda, ma'lumotlarni qayta ishlash qoidalari kabi formallashtirish jarayonlarida versiyalar va boshqa nozik amallar muhim axamiyatga ega.

Quyidagi rasmda spetsifikatsiyalarning turli darajalari tasvirlangan. Unda ZIP, XML va Unicode lar Open XML standartining qismlariga kirmaydi.

<sup>&</sup>lt;sup>1</sup> Воутер Ван Вугт. OpenXML. Кратко и доступно

https://mihailromanov.files.wordpress.com/2014/01/oxml\_book\_ru.pdf

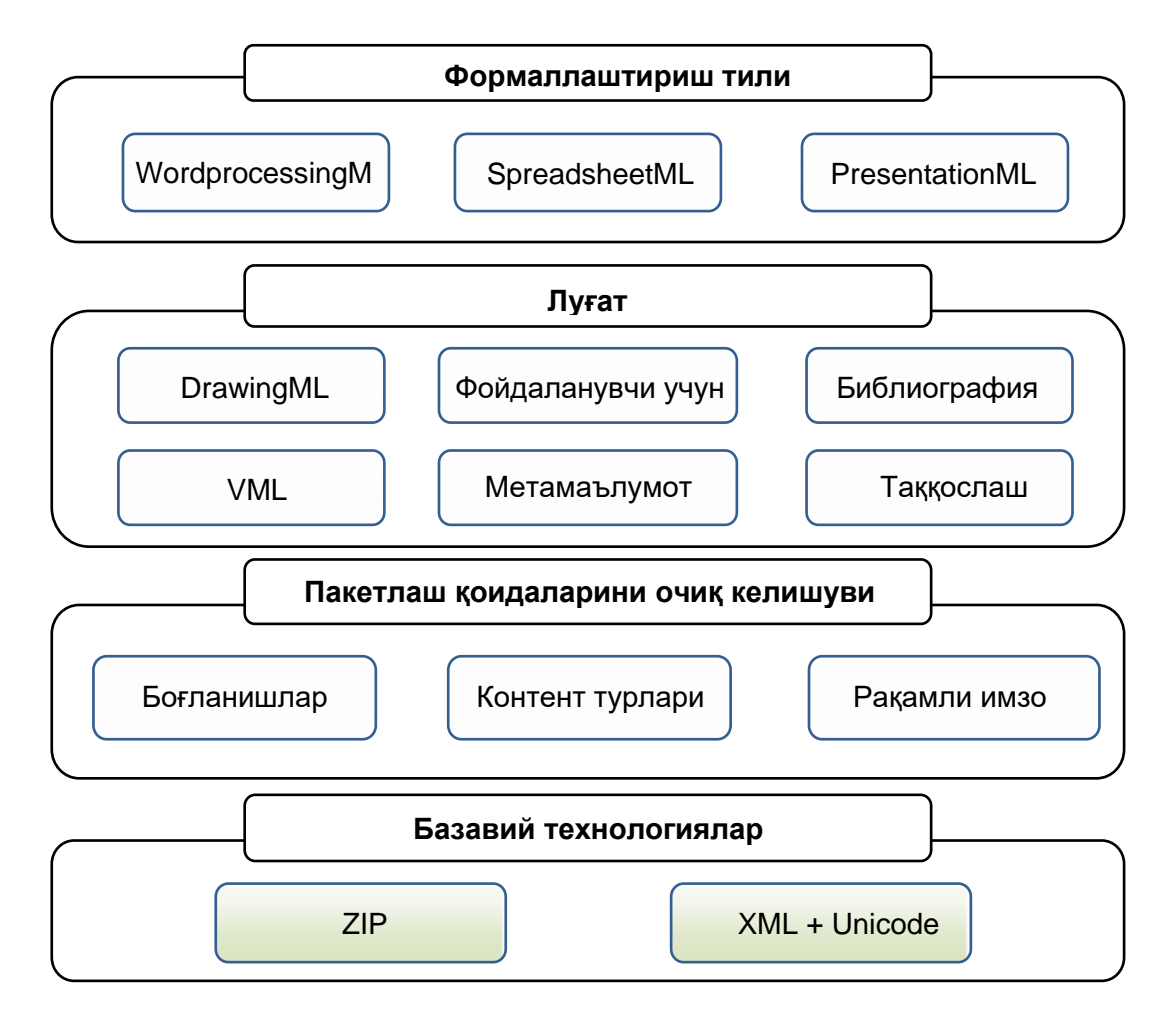

Open XML standartining komponentalari

WordprocessingML – hujjatini tuzilmasi quyidagicha.

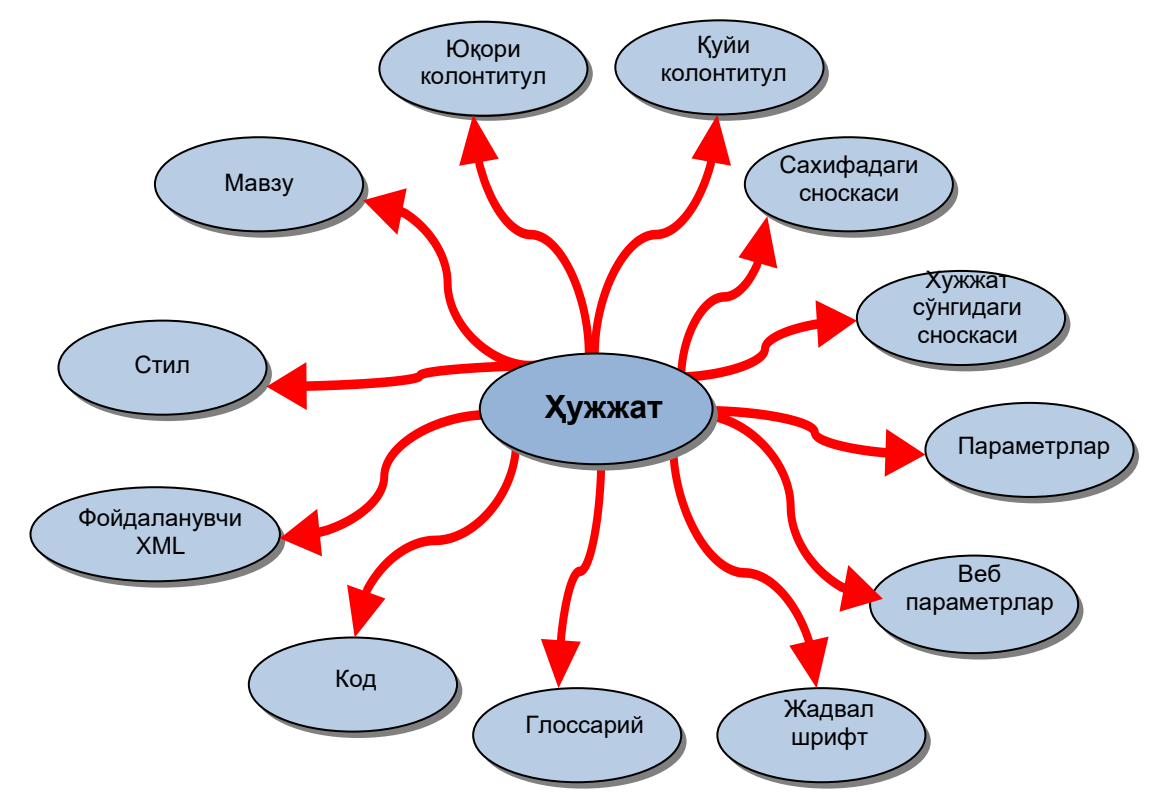

Open XML standarti yordamida veb resurslarni Word, Exsel, PowerPoint ilovalaridagi hujjatlarni shakllantirish, yangilash mumkin. Buning uchun bizga qo'shimcha PHPWord kabi kutibxonalar bo'lishi talab etiladi. Mazkur kutibxonalarni MVC texnologiyasi asosida yaratilgan sayt manbasining joylashgan papkasiga joylashtiramiz.

PHPWord kutibxonasi ochiq kodli tekin bo'lib uchun internetda phpword.com manzilidan ko'chirib olamiz va tanlangan veb platformaning application  $\rightarrow$  libraries ga joylashtiriamiz. Biz yaratmoqchi bo'lgan axborot tizim Codelgniter Framework orqali amalga oshirilishini inobatga olib, PHPWord kutibxonasi asosida Open XML standartidan foydalanishni, ya'ni veb saytda docx formatida turli ob'ektlardan iborat hujjatlarni tayyorlash texnologiyasini tadqiq qilamiz.

1) o'zak katologdagi files papkasiga formatlangan, kerakli ma'lumotlarga ega ilmiy.docx faylini yaratamiz. Bu fayl ichida o'zgishi lozim bo'lgan ma'lumotni \${...} maxsus ko'rinishda kiritamiz. Misol uchun \${FIO}.

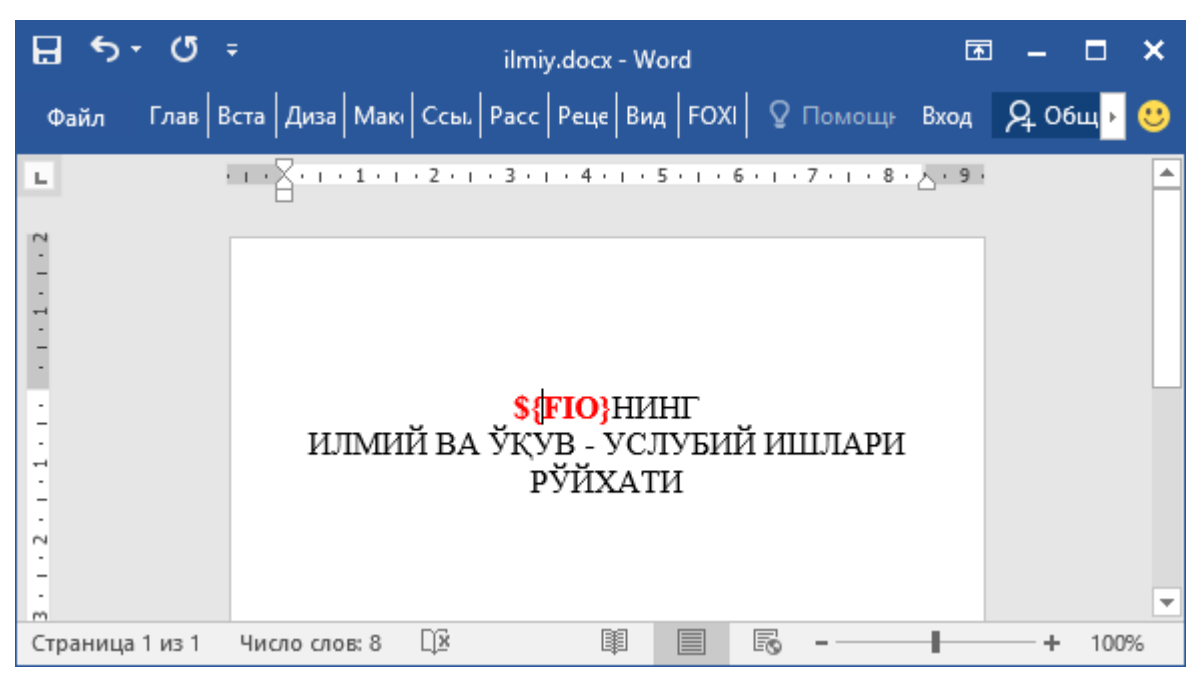

#### 2) application\controllers papkasiga xisobot.php faylini xosil qilamiz

class Xisobot extends CI\_Controller {

function ilmiy (){

// PHPWord.php fayliga yo'l ko'rsatiladi

require\_once(APPPATH . 'libraries/office/PHPWord.php');

\$PHPWord = new PHPWord();

//Oldindan tayyorlab qo'yilgan andozali docx fayl ma'lumotlarini o'zgaruvchi sifatida saqlash

\$document = \$PHPWord->loadTemplate('files/ilmiy.docx'); \$fio = "Tilepova Abadan"; //O'zgaruvchini (\$fio) ilmiy.docx faylida ko'rsatilgan ob'ek nomiga qabullanadi \$document->setValue('FIO', \$fio); //\$document o'zgaruvchini nomini o'zgartirib temp papkaga fayl qilib saqlash \$id=1955; \$document->save('files/temp/ilm\_'.transliterate\_url(\$id).'.docx'); redirect(base\_url() . 'files/temp/ilm\_'.transliterate\_url(\$id).'.docx');}

}

3) application\view papkasidagi taqdim qilinayotgan .php faylini kerakli joyiga quyidagi kodni yozamiz va saqlaymiz.

<a href="<?= base\_url () . \$this->uri->segment ( 1 ) ?>/xisobot/ilmiy" >Ilmiy ishlar</a>

4) Veb saytni o'zgartirilgan qismida Ilmiy ishlar tugmasini bossak ilmiy.docx fayli asosida ilmiy\_1955.docx fayli paydo bo'ladi.

#### **3.2. PDF hujjatlarni shakllantirish**

<span id="page-48-0"></span>PDF (Portable Document Format) Hujjatlarning tashuvchan formati. Elektron hujjatlarning turli platformalar tomonidan qo'llaniladigan formati. PostScript tilining ba'zi xususiyatlarini qo'llagan holda Adobe Systems kompaniyasi tomonidan ishlab chiqilgan. Asosan poligrafiya mahsulotlarini elektron shaklda aks ettirish uchun mo'ljallangan. PDF ISO 32000 ochiq standarti hisoblanadi.

Xozirgi kunda ofis kundaligida turli platforma va ilovalarda shakllantirilgan va tadbiq etilayotgan turli shakllardagi hujjatlarni formatlarini va belgilar o'rnini saqlab (fiksirlab) tashishi, barcha foydalanuvchilar uchun umumiy shaklga keltirish uchun PDF formatidagi fayllar ishlatilmoqda. Bunga oddiy misol tariqasida turli zamonaviy andoza va stillar yordamida tayyorlangan murakkab ob'ektli hujjatni ikkinchi tomon xuddi shunday dasturiy ta'minot bo'lmasa undan foydalana olmaydi. Bunday hujjatlarni o'zgarmas rasm ko'rinishida saqlash va uzatish axborotning xajmi ortishiga olib kelishi, xar bir saxifa alohida fayl bo'lishi bilan birga undagi ma'luotlarni qayta ishlash jarayonida foydalanish imkoni yo'q.

MVC freymvorkida PDF fayllarni tayyorlash uchun aniq misol ko'rib chiqaylik. Masalaning qo'yilishi shundan iboratki, ma'lumotlar bazasida kurs

tinglovchilari va ularning reytinglari haqida ma'lumot bo'lsin. Reytingi yuqori bo'lgan tinglovchilarga kursni tugatganligi haqidagi sertifikatni PDF formatida shakllantirishni qaraylik. MVC freymvorkida PDF fayllarni formallashtirish texnologiyasi quyidagicha.

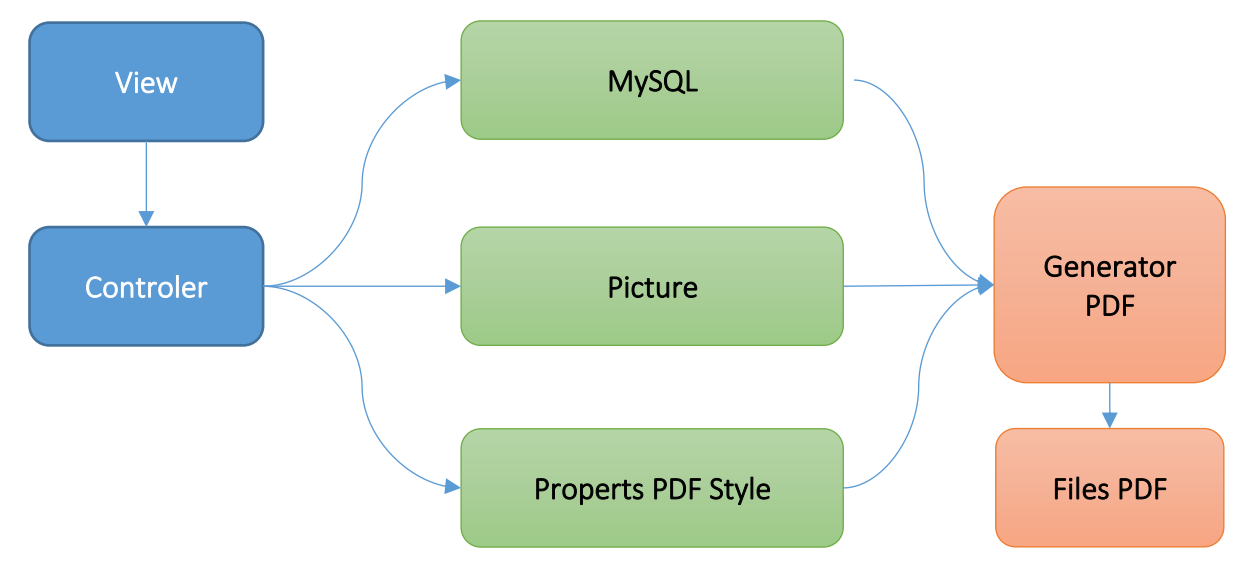

Maqsadni amalga oshirish bosqichlari:

1) application\view papkasi sertifikatni shakllantirish uchun zarur bo'lgan ma'lumotlarni kiritish formas uchuni certificate.php faylini yaratamiz.

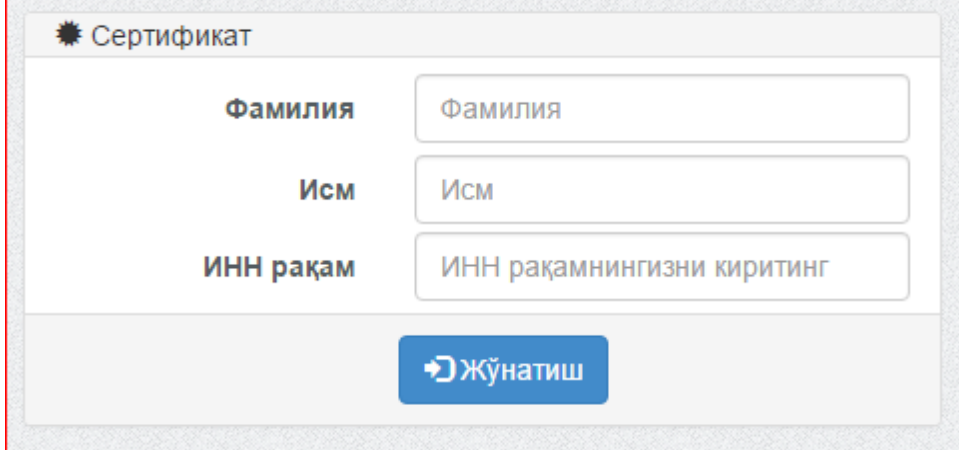

2) application\controllers papkasiga ham certificate.php faylini xosil qilamiz. Uning tarkibida funktsiya (index) uchun shunday algoritm ishlatiladiki, unda, agar sertifikat faylidagi (application\view\certificate.php) "Jo'natish" (submit) tugmasi qiymati rostligi tekshiriladi. Agar "Jo'natish" tugmasi qiymati yolg'on bo'lsa, u holda, sertifikat fayli ekranga chiqaradi. Aks holda "Jo'natish" tugmasi qiymati rost qiymatga ega bo'lsa, u holda sertifikatni generatsiyalash algoritmi ishga tushiriladi (1a-ilova).

3) application\controllers papkasiga ham pdf.php faylini xosil qilamiz. Mazkur fayl 2 bosqichda kerakli ma'lumotlar (\$session[ 'cert all id' ]) xotiraga olingan holda application\controllers\pdf.php faylidagi cert funktsiya chaqirilgan edi. Mazkur funktsiyaning ishlash algoritmi ma'lumotlar bazasidan xotiradagi id kodi orqali tinglovchining qaysi kursda o'qiganligi, sanasi, sertifikat raqami kabi ma'lumotlar aniqlanadi. Agar ma'lumot aniqlansa, u holda tuliq ma'lumot \$data massiviga yoziladi hamda PDF faylni shakllantirish uchun dompdf bibliotekasini chaqiradi. dompdf bibliotekasi orqali PDF fayl yaratiladi (1b-ilova).

4) application\view papkasiga ham cert alls.php faylini xosil qilamiz. Mazkur fayl html teglaridan iborat bo'lib, PDF faylda aks ettiriladigan ma'lumotlar va ularning eoylashuv koordinatalari, stillari ifodalanadi (1v-ilova).

Yuqorida olib borilgan bosqichlar natijasida PDF shakldagi fayl yaratiladi. Biz formaga kiritgan ma'lumotlar bo'yicha, tinglovchining sertifikatini PDF fayl ko'rinishida shakllantirish texnologiyasini batafsil ko'rib chiqdik.

Boshqa turdagi turli o'lchamli va stildagi fayllarni yaratish uchun ham yuqoridagi kabi bosqichlar amalga oshiriladi. Shuni elatib o'tish lozimki, turli platformadagi yaratilayotgan fayllar uchun o'zining maxsus veb freymvorklarga to'g'ri keladigan kutibxonalari oldindan o'rnatilgan bo'lishi talab etiladi.

# <span id="page-50-0"></span>**2.4. Open XML formatidagi hisobotlarni Inter-EDU tizimi misolida tayyorlash**

O'zbekiston Respublikasi Vazirlar Mahkamasining 2014-yil 27-martda "Davlat va xӯjalik boshqaruvi, mahalliy hokimiyat organlari xodimlarini axborotkommunikatsiya texnologiyalari sohasida malakasini oshirish bo'yicha qo'shimcha chora-tadbirlar to'g'risida"gi 73-sonli qarori asosida Toshkent axborot texnologiyalari universiteti Nukus Filiali xuzurida tashkil etilgan "Elektron hukumat" o'quv markazi faoliyatiga tadbiq qilingan. Mazkur "Elektron hukumat" o'quv markazining avtomatlashtirilgan axborot tizimi Internet tarmog'ida interedu.uz manziliga joylashtirilgan. "Elektron hukumat va malaka oshirish" markazi Qoraqalpog'iston Respublikasining barcha shahar va tumanlaridagi davlat va xo'jalik boshqaruvi hamda mahalliy davlat hokimiyati organlari xodimlarini 12-24-

36 soatlik o'quv kurslarida malaka oshirish va sertifikatlash ishlarini olib bormoqda. Markaz 2014 yilda rejalashtirilgan Qoraqalpog'iston Respublikasidagi 2080 nafar xodim o'rniga 2397 nafar xodim malakasi oshirildi. 2015 yilda 5500 dan ortiq xodimlarning malkasini oshrishni rejalashtirib, o'quv kurslarini olib bormoqda. Markaz to'liq faoliyatini Inter-EDU avtomatlashtirilgan boshqaruv tizimida olib boradi va u asosan to'rtta qismdan iborat, ya'ni, tizim administratori, markazda faoliyat yurituvchi xodimlarning avtomatlashtirilgan ish o'rni, tizimga kiritilgan tinglovchilar va a'zo bo'lmagan boshqa foydalanuvchilar interfeyslaridan tashkil topgan. Umumiy holda mazkur tizimda markaz faoliyatini boshqaruv bilan birga shartnomalarni rasmiylashtirish, tinglovchilar uchun o'quv majmualari, guruhlash va o'quv jarayonnni yuritish, dars jadvallari va hisobotlarni shakllantirish, bilimlarni nazorat qilish, tinglovchilar o'zlarining maxsus STIR (INN) yoki pasport raqamlari orqali kursni tugatganligi haqidagi sertifikatni onlayn olish imkoniyati ham yaratilgan.

Tizim oynasi tuzilishi ikkita qismdan iborat, asosiy menyu qatori va aosiy axborotlarni taqdim etish qismi. Tizim zamonaviy veb texnologiya va dasturlashtirishlardan foydalangan holda yaratilgan. Oldingi paragraflarda keltirganimizdek uning ma'lumotlar bazasi MySQL da qurilgan. Veb sahifaning yuklanishi va so'rovlarga javob berishida zamonaviy veb texnologiyalar foydalanilgan va turli ko'rinishdagi tarmoq tahdidlari uchun himoya usullari va vositalari dasturning o'zida ishlab chiqilgan. Endi mazkur Inter-EDU tizimining imkoniyatlari bilan batafsil tanishib chiqamiz.

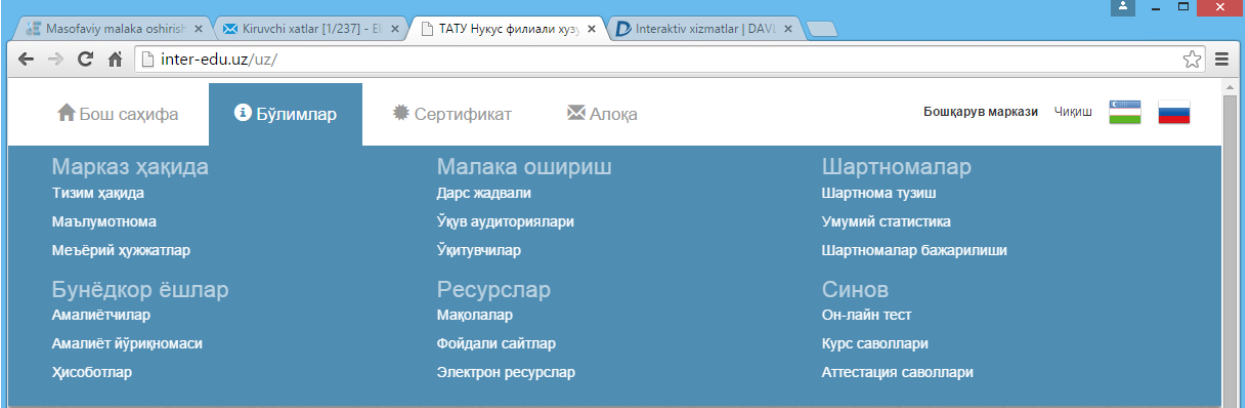

Tizimning "Bo'limlar" menyusi asosiy hisoblanib, unda tizim vazifalari va imkoniyatlari turkumlangan holda olti qismga ajratilib, bitta joyga jamlangan. Malaka oshirish bo'limidagi "Dars jadvali" menyusini tanlasak quyidagi oyna paydo bo'ladi.

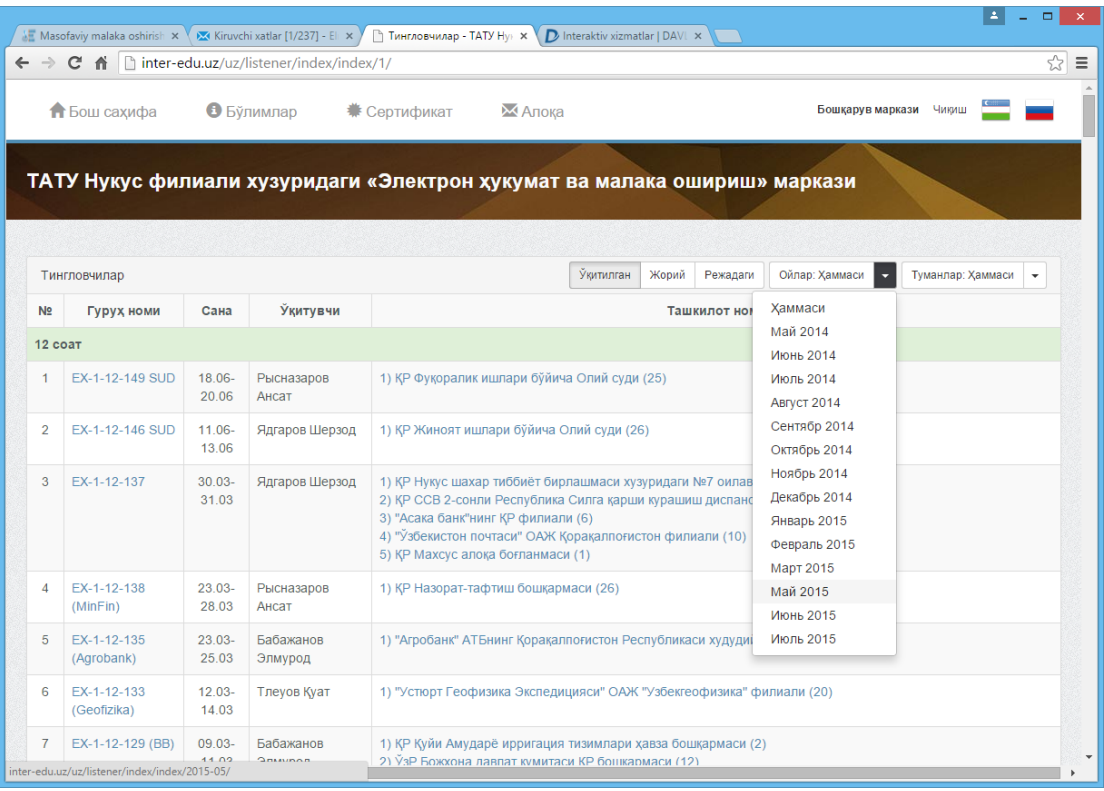

Tinglovchilarni o'qitish talabi bo'yicha o'quv guruhlarini shakllantirishda albatta tinglovchining kurs turi va soati, talabnomadagi kurs o'tilishi lozim bo'lgan tili, tinglovchining qaerda ishlashi va uning ish o'rni qaysi xududda joylashganligi kabi parametrlar hisobga olinadi. Shuningdek, shakllangan guruhga maxsus kod va nom, o'qitilish vaqt oralig'i, o'qituvchisi va tashkilotlardan yig'ilgan tinglovchilarni o'z ichiga oladi.

"Dars jadvali" bo'limida asosan to'rtta ichki menyu bo'lib, unda tugatilgan, joriy, rejalashtirilgan o'quv guruxlari, shuningdek o'qitilgan o'quv guruhlari arxivi ko'pligi sababli ularni oylar kesimida va xududlar kesimida tanlab olish imkoniyatini beradigan menyular joylashtirilgan. Agar guruh nomi tanlansa, ushbu gurux haqida to'liq ma'lumot ko'rsatiladi.

Tizimda o'quv mashg'ulotlari olib boriladigan xududlardagi o'quv auditoriyalar haqida ma'lumot va geografik joylashuvini ko'rish uchun "Bo'limlar"→["Ўқув аудиториялари"](http://inter-edu.uz/uz/pages/show/auditoria) menyusi tanlanadi.

Inter-EDU tizimida tashkilot xodimlari malakasini oshirish bo'yicha tuzilgan shartnomalar, ularning bajarilish xolati va kursni tugatgan tinglovchilarning sertifikatlar bilan ta'minlanish xolatining dinamikasini va hisobotlar ["Умумий](http://inter-edu.uz/uz/pages/show/auditoria)  [статистика"](http://inter-edu.uz/uz/pages/show/auditoria) menyusidan tanlanadi.

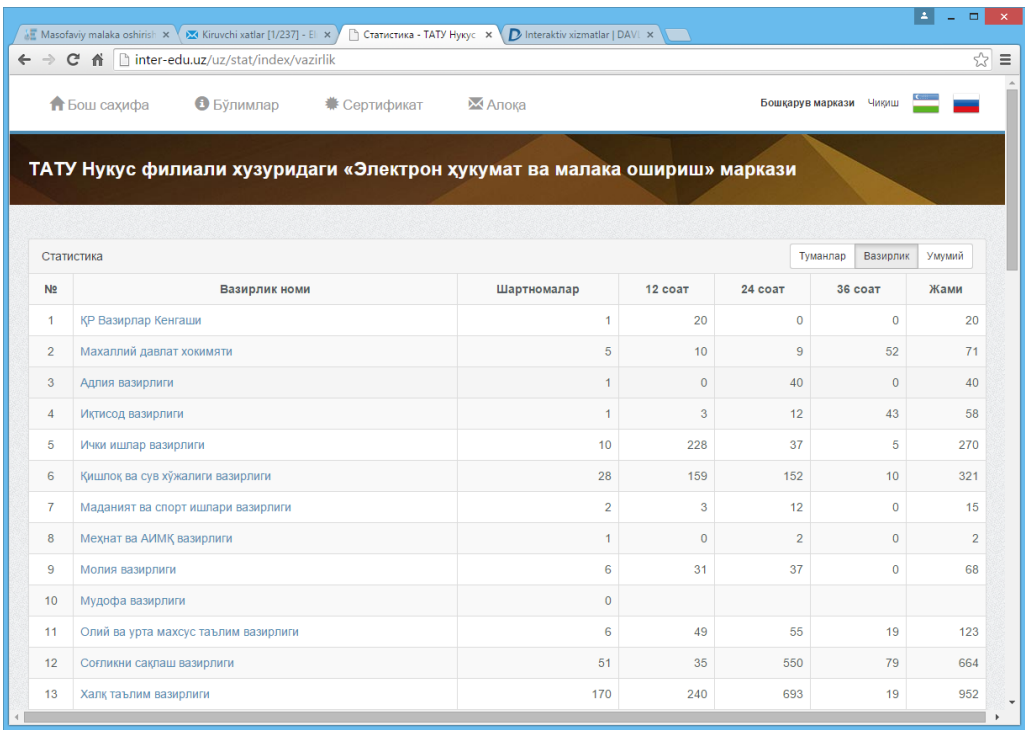

Hisobotlar tumanlar, vazirliklar va umumlashtirilgan shakllarda taqdim etiladi. Misol uchun biror tuman (vazirlik) tanlansa ushbu tuman (vazirlik) bo'yicha shartnoma tuzilgan tashkilotlarning nomi, shartnoma raqami, turli kurslardagi tinglovchilari soni va yig'indisi, shulardan o'qitilganlari va sertifikat berilganlari soni ma'lumotlar bazasidan dinamik ravishda real vaqt kesimida ko'rsatiladi. Agarda shu joydan biror tashkilot tanlansa, tashkilotdagi tinglovchilarning ro'yxati chiqariladi.

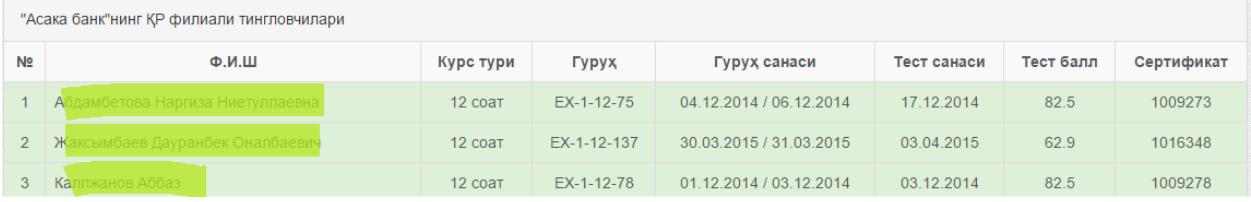

O'quv kurslari tugatilgandan so'ng kurs tinglovchilarning bilim darajasini nazorat qilish maqsadida test moduli ishlab chiqilgan.

Test modulidan foydalanish uchun tinglovchi o'zining o'quv guruh nomini ro'yxatdan tanlaydi. Guruh tanlangandan so'ng tizim tizim avtomatik ravishda ma'lumotlar bazasiga so'rov yuboradi va ushbu guruhga tengishli tinglovchilar ro'yxatini chiqaradi. Foydalanuvchi o'z ismi sharifini tanlaydi va parol maydoniga STIR raqamini kiritadi hamda testni topshirish boshlanadi.

Ma'lumki, biror bir soha bo'yicha malaka oshirgan tinglovchiga kursni tugatganligi haqidagi guvohnoma beriladi. Inter-EDU tizimida ham o'quv kurslarini tugatgan tinglovchilarga elektron sertifikatlar shakllantiriladi. Tinglovchi elektron sertifikatni Internet orqali Inter-EDU tizimidagi "Sertifikat" menyusiga kiradi.

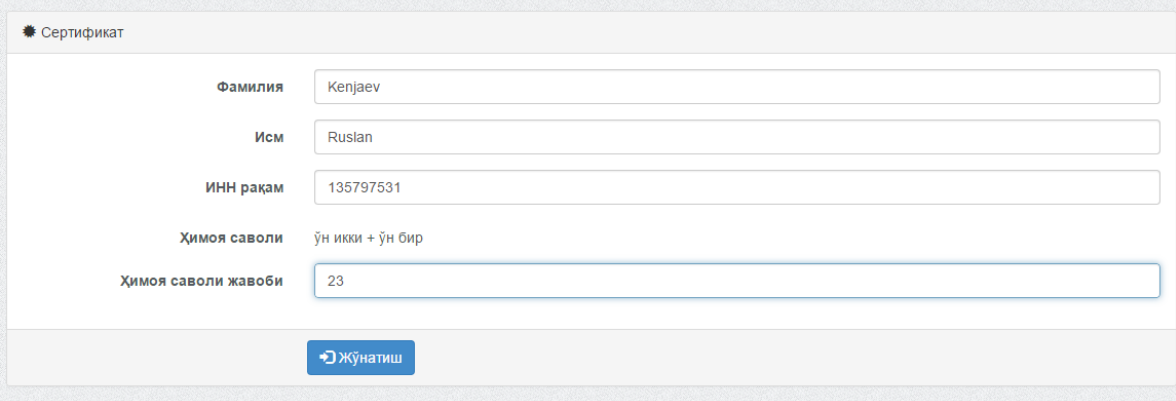

Bu yerda o'zining ismi sharifini matn shaklida va STIR raqamini hamda ximoya kodini kiritishi kifoya. Elektron sertifikat PDF formatda kompyuterga yuklanadi.

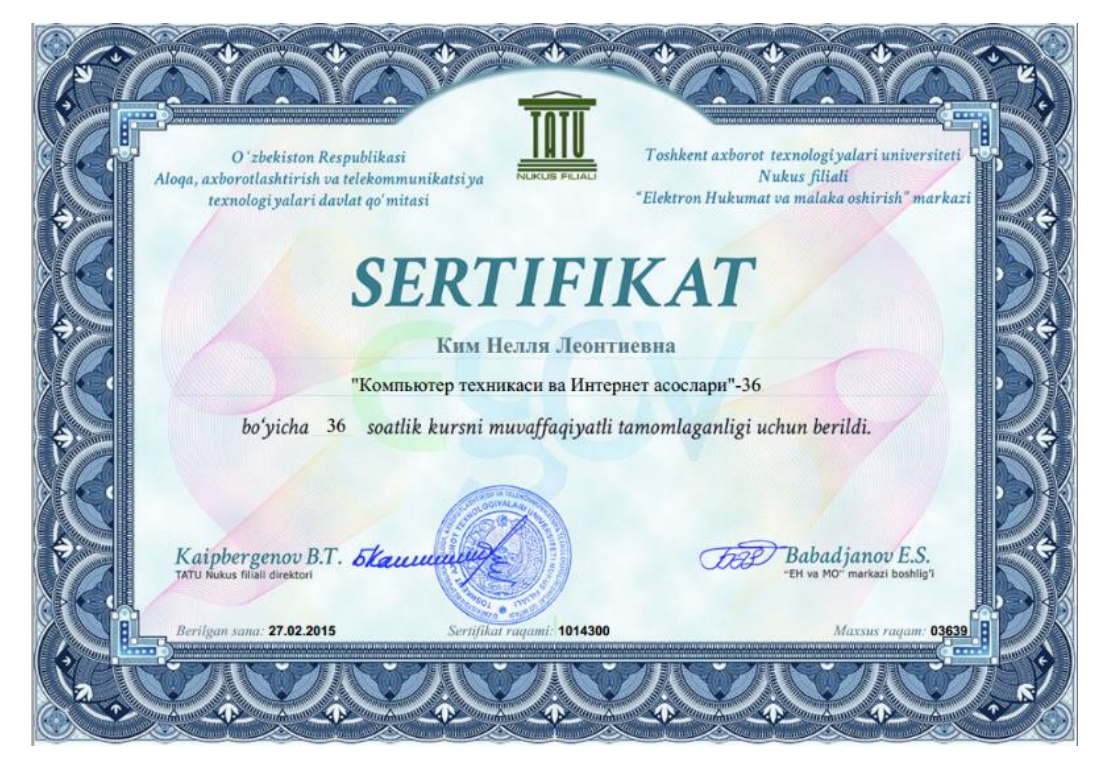

Inter-EDU tizimida o'quv markazi faoliyatini yuritishdagi xodimlar uchun yaratilgan qismiga kirish uchun "Tizimga kirish" bo'limiga o'tiladi. U yerda foydalanuvchi login-paroli va xizmat vazifa darajasini ko'rsatadi. Ya'ni foydalanuvchi tizimga avtorizatsiya qilinadi. Xodimning ish xonasi quyidagi ko'rinishda bo'ladi.

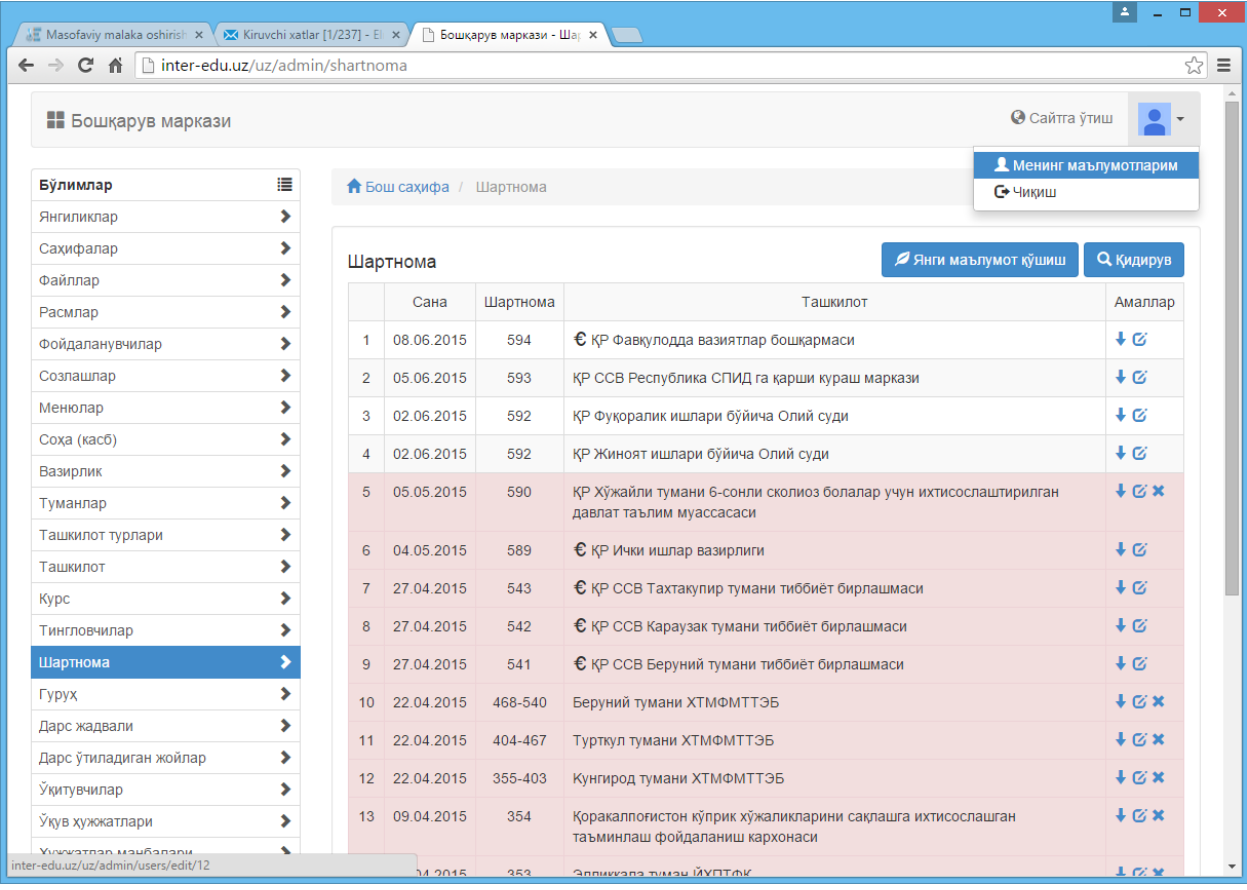

Ish xonasidani xodim yangi tashkilotlarni xududlar bo'yicha kiritish, shartnomalarni ro'yxatdan o'tkazish, tinglovchilar haqidagi ma'lumotlari kiritish, guruhlarni barcha talablar asosida intellektual turda shakllantirish, o'quv resurslarini joylashtirish, test savol va javoblarini tahrirlash, saytga joylashtiriladigan ma'lumotlarni o'zgartirish, dalolatnomalarni avtomatik shakllantirish, gurux jurnallarni DOCX formatda yuklab olish kabi ishlarni bajarish imkoniyati mavjud.

Markaz axborot tizimida yuqoridagi zamonaviy texnologiyalarni foydalangan holda o'quv kursi gurux jurnallarini shakllantirilgan.

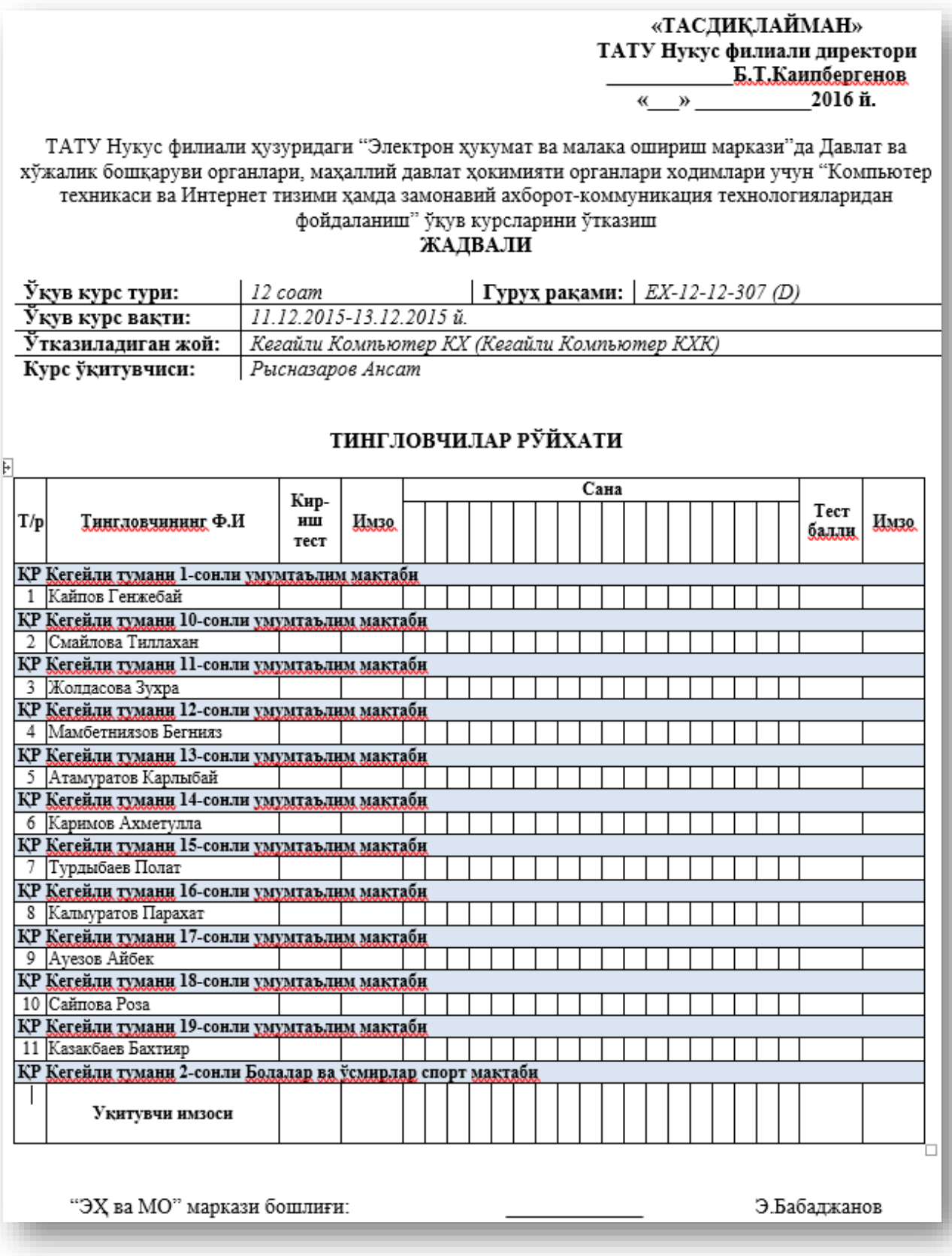

#### **XULOSA**

<span id="page-57-0"></span>Bugungi kunda avtomatlashgan boshqaruv tizimlarida interaktiv xizmatlarni yagona interfeys va bazaga birlashtirish, xizmatlar sifatini yanada yaxshilash va sonini oshirish, shuningdek axborot tizimlarning bazasiga turli formatdagi ma'lumotlarni import/eksport qilish, ma'lumotlarni integratsiya qilish usulllarini tadqiq qilish hamda ofis hujjatlarini avtomat tayyorlab kerakli formatli fayllarga joylashtirish texnologiyalarini amaliyotga joriy etish muammolardan kelib chiqqan holda mazkur bitiruv malakaviy ish "Veb tizimlarida Open XML formatidagi hisobotlar tayyorlash texnologiyasi" mavzusida olingan. BMI yuzasida quyidagi nazariy va amaliy tadqiqlar qilinib, natijalar olingan:

- yaratilayotgan statik va dinamik veb saytlarni yaratishda qo'llanilayotgan texnologiyalar va dasturlash tillari yoritildi;
- zamonaviy veb texnologiyalar yordamida turli formatli ma'lumotlarni klentserver tamoyili asosida serverga eksport/import qilish usullari hamda tadbiqi qaraldi;
- JSON formati turlari, tuzilishi hamda Ajax texnologiyasida JSON formatini tadbiq qilish ko'rsatldi;
- PHPWord bibliotekasini imkoniyatlari va turli andozadagi ofis hujjatlarni tayyorlashda Open XML yangi standarti yoritilgan;
- Tadqiqlar natijasida turli andozali hujjatlarni import/eksport qilish usullari TATU Nukus filialidagi "Elektron hukumat va malaka oshirish" markazining axborot tizimiga tadbiq qilingan;
- Open XML standart yordamida serverda joylashgan MySQL ma'lumotlar bazasidagi ma'lumotlardan foydalangan holda PDF formatida (o'quv kursi misolidagi sertifikatlar), MS Word ilovasi uchun \*.DOCX formatda turli hisobotlarni shakllantirish bo'yicha amaliy natijalar olinishi ko'rsatilgan.

#### **FOYDALANILGAN ADABIYOTLAR RO'YXATI**

- <span id="page-58-0"></span>1. Endi Harris.PHP/MySQL dlya nachinayuщix (Perevod s Angliskogo). «Moskva» - 2005 g.
- 2. D.N.Kolisnichenko Samouchitel PHP 5. «Sankt-Peterburg»- 2007.
- 3. Dennis Kolisnichenko.PHP 5/6 i MySQL 6 Razrabotka Web-prilojeniy 2 izdanie. «BXB – Peterburg»-2010g.
- 4. Djon Koggzoll.PHP5 Polnoe rukovodstvo. «Sankt-Peterburg»-2006.
- 5. K.Dari, B.Brinzare. AJAX i PHP. razrabotka dinamicheskix prilojeniy. «Sankt-Peterburg»- 2006 g.
- 6. Maksim Kuznetsov. PHP5 na primerax. «BXB Peterburg»-2005 g.
- 7. D.Gudman. JavaScript Bibliya polzovatelya. «Sankt-Peterburg»-2006.
- 8. N.Proxorenok jQuery Novыy stil programmirovaniya na JavaScript. «Sankt-Peterburg»- 2010 g.
- 9. Piter Leveyn. Ob'ektno-orientirovannoe programmirovanie na PHP Moskva 2007 g.
- 10. Brayn Xogan. HTML 5 i CSS 3 Web-razrabotka po standartam novogo pokaleniya. «Sankt-Peterburg»- 2014 g.
- 11. Dmitriy Valak. Professionalnыy Web-razrabotchik (spravochnik).
- 12. S. Djoyl Bezopasnost Web-prilojeniy. Sankt-Peterburg 2003 g.
- 13. Yu.Yedomskiy Texnika Web dizayna dlya studentov. Sankt-Peterburg 2005 g.
- 14. Vlad Merjevich–HTML i CSS na primerax. Sankt-Peterburg 2005 g.
- 15. A.Petyushkin HTML v Web dizayne. Sankt-Peterburg 2005 g.
- 16. Thomas Myer–Professional CodeIgniter. India, Wiley Publishing 2013 y.
- 17. Leon Atkinson–MySQL Bibliya professionala. Sankt-Peterburg–2002.
- 18. Razrabotka Web prilojeniy na PHP i MySQL Sankt-Peterburg– 2003 g.
- 19. Zandstra Mett PHP Ob'ektы, shablonы i metodiki programmirovaniya. Sankt-Peterburg – 2010 g.
- 20. Skott Xokins Administrirovanie web-servera Apache i rukovodstvo po elektron noy kommertsii. Sankt-Peterburg – 2001 g.
- 21. M.Flenov Web server glazami xakera. Sankt-Peterburg 2007 g.
- 22. I.Ashmanov Optimizatsiya i prodvijenie saytov v poiskovыx sistemax Sankt-Peterburg – 2008 g.
- 23. Cliff Wootton JavaScript Programmer's Reference. Wrox Press 2001.
- 24. KrisDjamsa, Konrad King –Effektivnыy samouchitel po kreativnomu Webdizaynu. HTML, XHTML, CSS, JavaScript, PHP, ASP, ActiveX Sankt-Peterburg  $-2005$  g.
- 25. X.Vilyamson–Universalnыy Dynamic HTML. Sankt-Peterburg 2001.
- 26. V.Veytmshsh Ajax v deystvii. M.: Izdatelskiydom "Vilyame" 2006 g.
- 27. Vadim Dunaev Samouchitel JavaScript. Sankt-Peterburg 2005 g.
- 28. Steve Holzner Ajax For Dummies. India, Wiley Publishing 2006 y
- 29. A.Oripov «Informatika va axborot texnologiyalari».T.: 2005 y.
- 30. M.Aripov, A.Xaydarov «Informatika asoslari». T.: O'qituvchi–2002 .
- 31. Deyv Ensor, Yen Stivenson «Oracle Proetirovanie baz dannыx».
- 32. T.Gaipnazarov–«Ma'lumotlar ombori».T.:2012 yil.
- 33. [http://www.eduportal.uz](http://www.eduportal.uz/) (O'zbekiston Respublikasi Xalq ta'limi vazirligining axborot-ta'lim portali).
- 34. [http://www.natlib.uz](http://www.natlib.uz/) («Alisher Navoiy» nommli milliy kutubxonasi.
- 35. [http://kitob.uz](http://kitob.uz/) Respublika bolalar kutubxonasi).
- 36. [http://book.uz](http://book.uz/) (Elektron adabiyotlar kutubxonasi).
- 37. [http://txt.uz](http://txt.uz/) (Elektron kitoblar kutubxonasi).
- 38. [http://www.search.uz](http://www.search.uz/) (O'zbekiston saytlari katalogi).
- 39. [http://www.sporim.uz](http://www.sporim.uz/) (Yoshlarning erkin muloqot sayti).
- 40. [http://www.dissertant.uz](http://www.dissertant.uz/) (Yosh olimlar portali).
- 41. [http://www.ziyonet.uz](http://www.ziyonet.uz/) (Ziyonet.uz axborot ta'lim tarmog'i).
- 42. http://www.utube.uz (Ta'lim videoportali Utube.uz).
- 43. http://www.tas-ix.net (TAS-IX saytlari katalogi).
- 44. [http://www.pc.uz](http://www.pc.uz/) (O'zbekiston AT bozori).
- 45. http://www. ziyonet.uz (Axborot ta'lim tarmog'i).